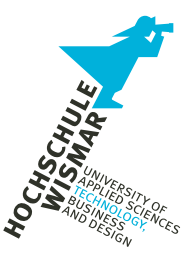

# **Modularbeit**

Forensische Datenanalyse: Untersuchung eines fiktiven Vorfalls

Eingereicht am: 19. März 2024

von: Autor 1 geboren am 01.01.1970 in Wismar Matrikelnummer 12345

> Autor 2 geboren am 01.01.1970 in Wismar Matrikelnummer 12345

> Autor 3 geboren am 01.01.1970 in Wismar Matrikelnummer 12345

Betreuerin: Prof. Dr.-Ing. Antje Raab-Düsterhöft

# **Inhaltsverzeichnis**

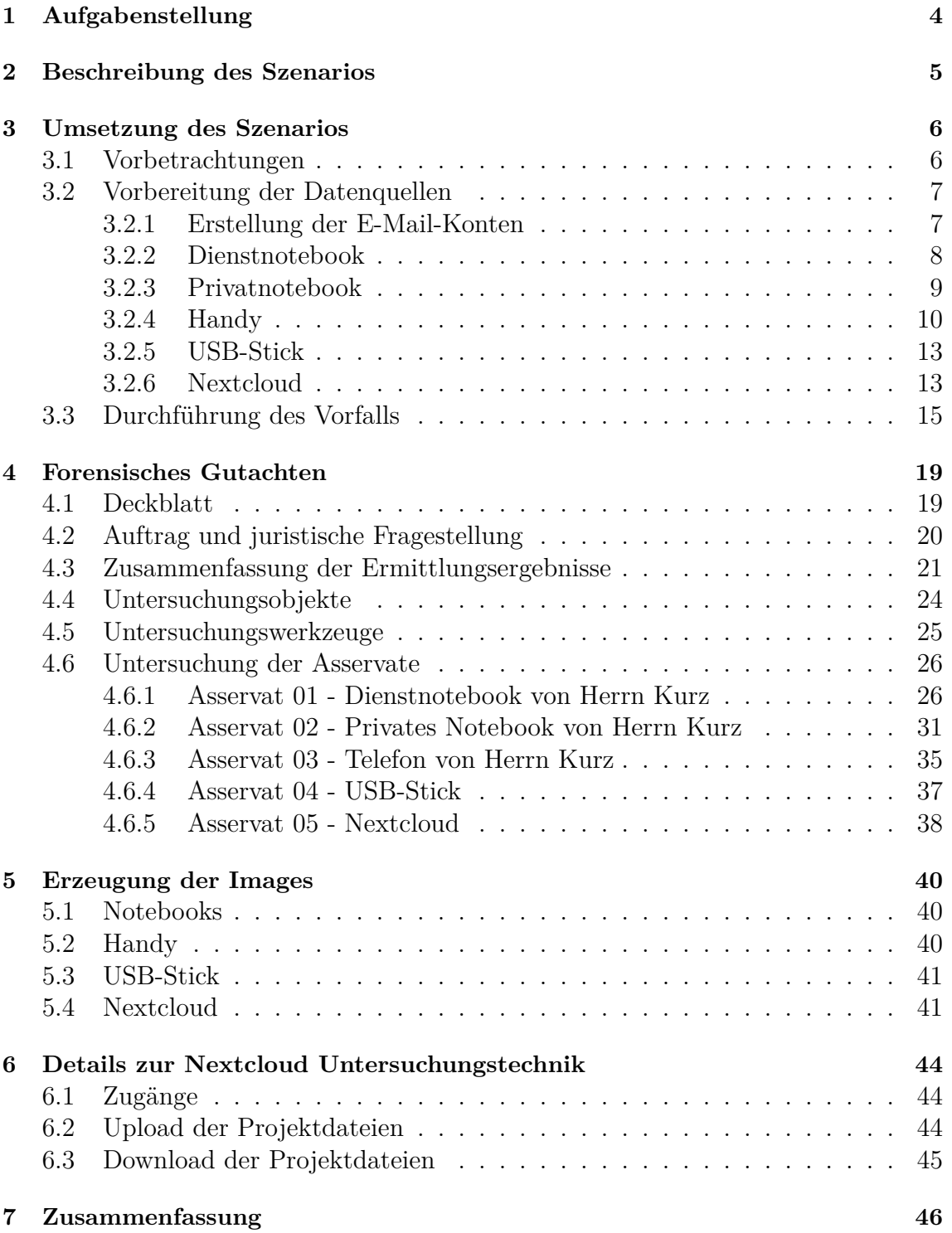

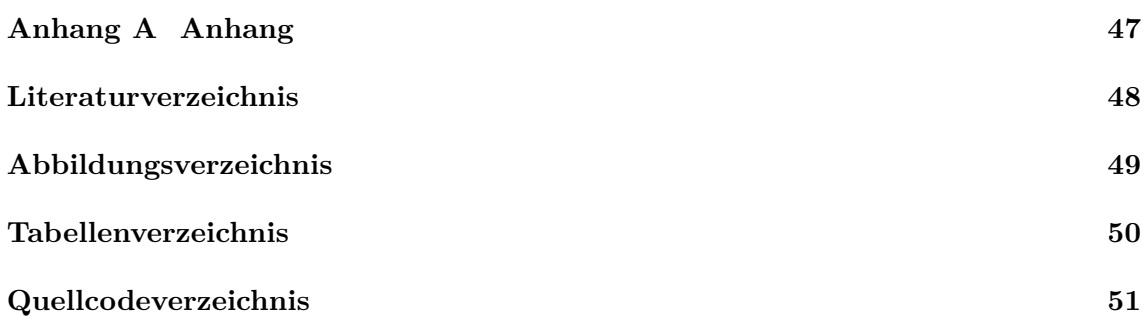

### <span id="page-3-0"></span>**1 Aufgabenstellung**

Diese Hausarbeit ist die Prüfungsleistung für das Modul "Forensische Datenanalyse" im Studiengang "Angewandte Informatik" der Hochschule Wismar. Es soll ein fiktives Szenario ausgedacht und dokumentiert werden, welches zu einer forensischen Analyse führt. Für die geforderte Analyse des Szenarios müssen zu Beginn Daten erzeugt werden. Dafür wird das gesamte Szenario unter Verwendung mehrerer Geräte durchgeführt und der Prozess dokumentiert. Für die spätere Analyse wird von jedem Gerät ein Image erzeugt. Dieser Schritt ist ebenfalls zu dokumentieren. Die Analyse erfordert den Einsatz verschiedener Computerforensik-Software. Schritte, welche erweiterte Kenntnisse voraussetzen, sollen dokumentiert und begründet werden. Schließlich ist ein forensisches Gutachten zum beschriebenen Szenario zu erstellen. Die Randbedingungen des Szenarios und der Durchführung sind:

- Mindestens fünf Aktionen (z. B. E-Mail schreiben, Löschen von Daten, …) auf mindestens drei Geräten
- Davon eine Aktion, bei der eine RAM-Analyse benötigt wird
- Eine zusätzliche Aktion mit Datenbankzugriff

#### <span id="page-4-0"></span>**2 Beschreibung des Szenarios**

Ein internationales Forschungsteam arbeitet fieberhaft an der Entwicklung eines Fusionsreaktors und steht kurz vor dem Durchbruch. Es fehlen lediglich einige Verbesserungen, bevor der Reaktor die Marktreife erreicht. Die gesamte Forschung findet unter strengster Geheimhaltung statt. Die Idee dahinter ist folgende: Der Reaktor soll zunächst entwickelt werden, dann wird das Ergebnis mit einem Patent versehen und anschließend der gesamten Welt kostenlos zur Verfügung gestellt. Dadurch soll verhindert werden, dass ein einziges Unternehmen in den Genuss dieser Technologie kommt und sich dadurch eine Monopolstellung sichern kann. Während einer längeren Krankheitsperiode, schreitet die Entwicklung nur langsam voran, als plötzlich eine Pressemitteilung die Aufmerksamkeit der gesamten Welt auf sich zieht: Der Energieriese *ERWEE* hat es geschafft, einen Fusionsreaktor zu entwickeln und in Betrieb zu nehmen. Die Forschenden erkennen anhand der Fotos aus der Zeitung, dass der Reaktor, dem von ihnen entwickelten sehr ähnlich ist. Der Verdacht erhärtet sich, dass jemand aus dem Team die Ergebnisse an den Konzern verkauft hat. Eine Untersuchung wird gestartet. Das gesamte Team ist verpflichtet auf Dienstnotebooks zu arbeiten und sämtliche private Technik muss mit Betreten der Arbeitsstelle abgegeben und eingeschlossen werden. Deshalb nimmt sich das Untersuchungsteam zunächst die Dienstgeräte der Forscherinnen und Forscher vor. Das Gerät von Herrn Kurz ist dabei besonders auffällig. Er hat sämtliche Forschungsdaten von dem Fileserver heruntergeladen und auf seinem Notebook gespeichert. Als er darauf angesprochen wird, ist er selber verwundert und behauptet, dass es sich dabei um eine automatische Synchronisation der Daten handeln muss, anders könne er sich das nicht erklären. Das Untersuchungsteam lässt sich davon jedoch nicht überzeugen, stellt sein Gerät sofort im laufenden Betrieb sicher und startet zusammen mit der Polizei weitere Ermittlungen gegen Herrn Kurz. Was sie zu diesem Zeitpunkt noch nicht wissen: Herr Kurz hatte nur wenige Tage zuvor ein mysteriöses Treffen mit Herrn Lange, einem Vertreter von *ERWEE*.

### <span id="page-5-0"></span>**3 Umsetzung des Szenarios**

In diesem Kapitel wird die Durchführung des Szenarios beschrieben. In Abschnitt [3.1](#page-5-1) wird zunächst der Ablauf des Vorfalls grafisch dargestellt und die verwendeten Geräte aufgezeigt. Das darauffolgende Kapitel [3.2](#page-6-0) beschreibt, wie die verwendeten Geräte und Technologien vorbereitet wurden, um dieses Szenario umzusetzen. Abschließend wird in Kapitel [3.3](#page-14-0) die tatsächliche Umsetzung aufgezeigt.

#### <span id="page-5-1"></span>**3.1 Vorbetrachtungen**

Das geschilderte Szenario beschreibt den Vorfall der Industriespionage. In den Vorfall sind fünf Geräte involviert:

- das Dienstnotebook von Herrn Kurz
- das private Notebook von Herrn Kurz
- das private Handy von Herrn Kurz
- ein USB-Stick
- eine Nextcloud des Unternehmens *ERWEE* mit Zugriff von Herrn Lange

Die Abbildung [1](#page-6-2) zeigt den schematischen Zusammenhang der Geräte untereinander. Die Daten befinden sich zunächst auf einem Netzlaufwerk und werden dann auf das Dienstnotebook von Herrn Kurz kopiert. Anschließend wird der USB-Stick an dieses Notebook angeschlossen und die Daten darauf übertragen. Der USB-Stick wird dann mit dem privaten Notebook von Herrn Kurz verbunden, auf welches die Daten kopiert werden. Zum Abschluss wurden die Daten von dem privaten Notebook in die Nextcloud von *ERWEE* hochgeladen. Der Link dazu wurde in den Nachrichten auf dem Handy ausgetauscht, die parallel zum Ablauf verfasst wurden.

<span id="page-6-2"></span>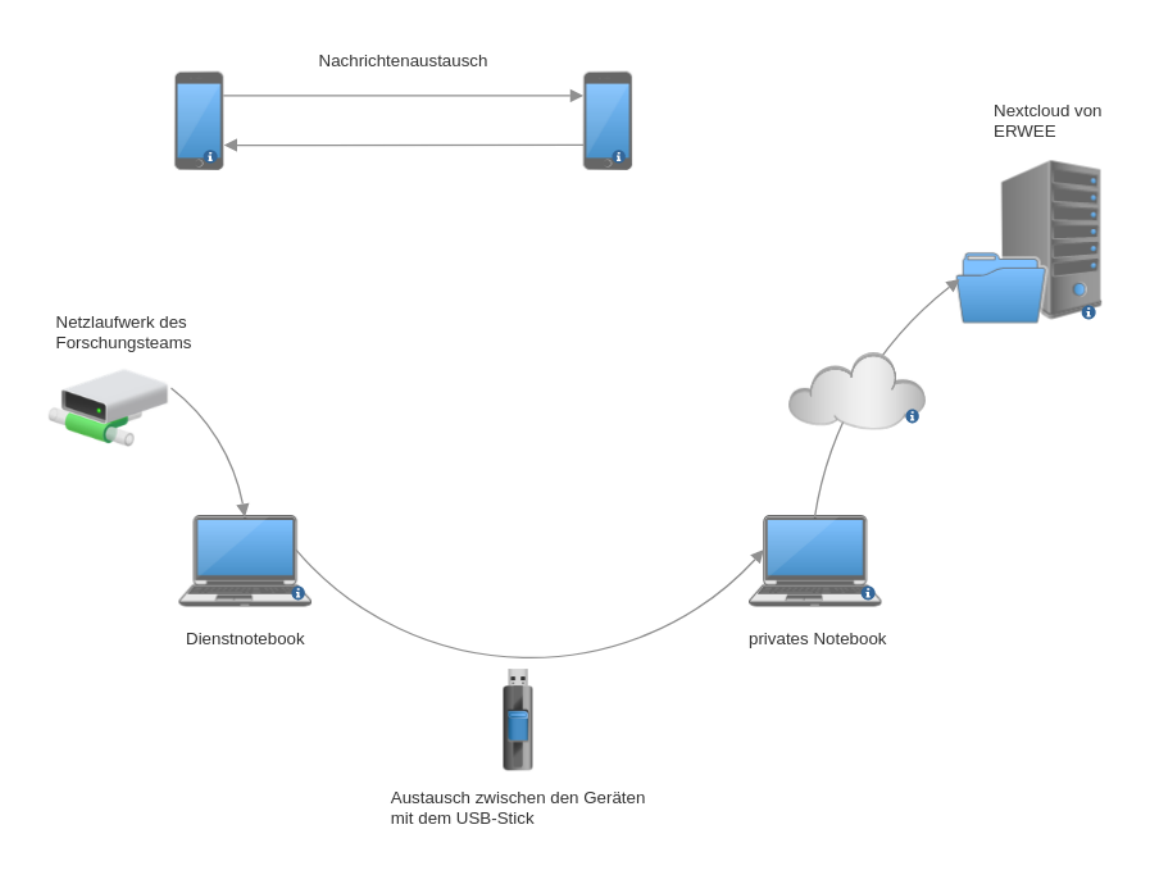

**Abbildung 1:** Zusammenhang zwischen den einzelnen Geräten

#### <span id="page-6-0"></span>**3.2 Vorbereitung der Datenquellen**

Alle Aktionen wurden auf physischen Geräten ausgeführt. Es existieren zwei Notebooks, auf denen die Daten mithilfe des USB-Sticks ausgetauscht wurden. Die Nextcloud von *ERWEE* ist mithilfe eines Docker-Containers gehostet. Für die E-Mail-Konten wurden Dienste von Drittanbietern genutzt. Die Nachrichten wurden an das Telefon eines Gruppenmitglieds gesendet, wobei das Telefon, welches später untersucht wurde, gerootet war.

#### <span id="page-6-1"></span>**3.2.1 Erstellung der E-Mail-Konten**

Für den Austausch von Nachrichten wurden zwei E-Mail-Konten erstellt. Zum einen ein E-Mail-Account für Herrn Kurz und zum anderen ein Account für Herrn Lange von *ERWEE*.

Der private Account von Herrn Kurz wurde bei dem Google-Mail (Gmail) Service erstellt. Die zugrundeliegenden persönlichen Daten sind ausgedacht. Lediglich die verwendete Telefonnummer ist echt und dieselbe, wie in Kapitel [3.2.4.](#page-9-0) Mit der E-Mail-Adresse von Herrn Kurz wurden schließlich Newsletter abonniert, um das Postfach mit E-Mails zu füllen und so den Eindruck eines aktiven Kontos zu erwecken. Die E-Mail-Adresse lautet: *heinrich4575@gmail.com*.

Der zugrundeliegende E-Mail-Service des E-Mail-Kontos von *ERWEE* ist Proton-Mail. Hier wurde lediglich ein E-Mail-Konto eingerichtet und das Postfach nicht mit E-Mails gefüllt. Begründet ist diese Entscheidung darin, dass Herr L. von *ERWEE* dieses E-Mail-Konto im Verlauf der Geschichte ausschließlich angelegt hat, um mit Herrn K. zu kommunizieren. Die E-Mail-Adresse lautet: *erweeunternehmen@protonmail.com*.

#### <span id="page-7-0"></span>**3.2.2 Dienstnotebook**

Als Dienstnotebook von Herrn dient ein P650SE des Herstellers Clevo. In dieses wurde ein 2 TB fassende SSD eingebaut und auf dieser Windows 10 Pro 22H2 installiert. Während der Ersteinrichtung wurde ein Offline-Konto mit dem Namen "Heinrich Kurz" und Passwort "H3inrich" angelegt und das Notebook mit dem WLAN-Netzwerk "Stark Industries" verbunden. Nach Abschluss des Einrichtungsassistenten wurden sämtliche verfügbaren Windows Updates installiert. Zum Zeitpunkt der Anfertigung der Arbeit befand sich somit die Build-Version 19045.3803 auf dem Gerät. Der Gerätename wurde in "NB-003-HK" geändert. Um bei der späteren Sicherung nicht zu viel Speicher zu benötigen, wurde die C-Partition mithilfe der Windows Datenträgerverwaltung auf 59 GB verkleinert. Mit dem Laufwerkbuchstaben Z wurde ein Netzlaufwerk zum Pfad \\192.168.254.6\Projekt Fusion verbunden. In diesem befinden sich die streng geheimen Projektdaten, welche Herr Kurz mit dem Dienstnotebook auf einen USB-Stick kopieren und mit dem privaten Notebook in Nextcloud von Herrn Lange hochladen wird (Abb. [2a\)](#page-8-1).

Um möglichst viele Log-Daten zu erzeugen wurde per Gruppenrichtlinien sämtliche verfügbaren Überwachungsrichtlinien aktiviert (Abb. [2b](#page-8-1) und [2c\)](#page-8-1)

<span id="page-8-1"></span>

| Laufwerktools<br>2<br>Datei<br>Start<br>Freigeben<br>Ansicht<br>> Dieser PC > Projekt Fusion (\\192.168.254.6) (Z:)<br>Projekt Fusion (\\192.168.254.6 )<br>$\vee$ 0<br>Name<br>Änderungsdatum<br>Typ<br>Größe<br>Schnellzugriff<br>Blueprint1<br>06.01.2024 11:21<br>JPG-Datei<br><b>61 KB</b><br>$\Box$ Desktop<br><b>Blueprint2</b><br>06.01.2024 11:22<br>JPG-Datei<br><b>199 KB</b><br>Downloads<br>À<br>$\blacksquare$ Blueprint3<br>06.01.2024 11:22<br>JPG-Datei<br><b>179 KB</b><br><b>El Dokumente</b><br>À                                                                                                    |           |
|----------------------------------------------------------------------------------------------------|-----------|
|                                                                                                    |           |
|                                                                                                    |           |
|                                                                                                    |           |
| <b>Dal</b> Presentation<br>06.01.2024 11:25<br>Microsoft Edge PD<br>2.792 KB<br>$\equiv$ Bilder<br>À<br><b>EDI PSFC JA-15-32</b><br>06.01.2024 11:32<br>Microsoft Edge PD<br>4.626 KB<br>$M$ Musik<br>À<br>Projekt Fusion (\\19.<br>Videos<br>Dieser PC<br>Netzwerk                                                                                                    |           |
| E<br>5 Elemente<br>(a) streng geheime Projektdaten auf dem Netzlaufwerk                                                                                                    |           |
| $\overline{?}$<br>Eigenschaften von Anmeldeversuche überwachen<br>Editor für lokale Gruppenrichtlinien<br>$\Box$<br>$\times$<br>Aktion Ansicht ?<br>Datei                                                                                                    | $\times$  |
| Lokale Sicherheitseinstellung<br>Erklärung<br>力的 X图像 B 面<br>∍ ⇔                                                                                                    |           |
| Anmeldeversuche überwachen<br>Richtlinien für Lokaler Computer<br>Richtlinie<br>Sicherheitseinstellung<br>Computerkonfiguration<br>Anmeldeereignisse überwachen<br>Erfolgreich, Fehler<br>Softwareeinstellungen<br>Anmeldeversuche überwachen<br>Erfolgreich, Fehler<br>v Mindows-Einstellungen<br>Kontenverwaltung überwachen<br>Erfolgreich, Fehler<br>Namensauflösungsrichtlinie<br>$\mathbf{y}$<br>Objektzugriffsversuche überwachen<br>Erfolgreich, Fehler<br>Diese Versuche überwachen:<br>Skripts (Start/Herunterfahren)<br>Prozessnachverfolgung überwachen<br>Erfolgreich, Fehler<br><b>IN: Bereitgestellte Drucker</b><br>Erfolgreich<br>Rechteverwendung überwachen<br>Erfolgreich, Fehler<br>> b Sicherheitseinstellungen<br>Richtlinienänderungen überwachen<br>Erfolgreich, Fehler<br><b>A</b> Kontorichtlinien<br>⊡ Fehler<br>Erfolgreich, Fehler<br>Systemereignisse überwachen<br>Lokale Richtlinien<br>Verzeichnisdienstzugriff überwachen<br>Erfolgreich, Fehler<br>Oberwachungsrichtlinie<br>Zuweisen von Benutzerrechten<br>Diese Einstellung wird möglicherweise nicht erzwungen, wenn eine<br>> Sicherheitsoptionen<br>andere Richtlinie konfiguriert ist, die die Überwachungsrichtlinie auf<br>> Windows Defender Firewall mit erweiterter Sicherheit<br>Kategoriestufe außer Kraft setzt.<br>Netzwerklisten-Manager-Richtlinien<br>m<br>Weitere Informationen finden Sie unter Anmeldeversuche<br>Richtlinien für öffentliche Schlüssel<br>$\rightarrow$ $\sim$<br>überwachen. (Q921468)<br>Richtlinien für Softwareeinschränkung<br>$\sim$ $\sim$<br>Anwendungssteuerungsrichtlinien<br>><br>› 및 IP-Sicherheitsrichtlinien auf Lokaler Computer<br>Erweiterte Überwachungsrichtlinienkonfiguration<br>᠈<br><b>Il Richtlinienbasierter QoS</b><br>> Administrative Vorlagen<br>Benutzerkonfiguration<br>Softwareeinstellungen<br>> Windows-Einstellungen<br>> Administrative Vorlagen |           |
| OK<br>Abbrechen                                                                                                    | Übemehmen |

**(b)** Entsperrbefehl am Rechner **(c)** Anmeldeversuche überwachen

**Abbildung 2:** Vorbereitung des Dienstnotebooks

#### <span id="page-8-0"></span>**3.2.3 Privatnotebook**

Herr K. besitzt einen privaten Rechner in Form eines Lenovo Yoga 920. Auf diesem Notebook ist Windows 10 Home in dem Build 19045.3758 installiert. Die Installation ist mit lediglich einer vom Standard abweichenden Einstellung vonstattengegangen: Es wurde keine Internetverbindung während der Installation bereitgestellt. Dadurch ist sichergestellt, dass es sich um eine lokale Installation handelt, bei welcher kein Microsoft-Konto notwendig ist. Erst nach Abschluss der Windows Installation durfte sich das Gerät mit dem Internet verbinden.

Bei dem verwendeten E-Mailprogramm fiel die Wahl auf *Thunderbird*, wo das private E-Mail-Konto von Herrn K. hinterlegt wurde.

Damit das später erzeugte Image nicht verschlüsselt vorliegt, galt es abschließend noch die *BitLocker*-Verschlüsselung der Festplatte zu deaktivieren. Außerdem wurde die C-Partition mithilfe der Windows Datenträgerverwaltung auf 80 GB verkleinert, um das später erzeugte Image kleinzuhalten.

#### <span id="page-9-0"></span>**3.2.4 Handy**

Als Telefon von Herrn Kurz wurde ein schon etwas älteres Oneplus 2 genutzt. Auf diesem befindet sich die aktuellste Originalfirmware (Android 6.0.1) des Herstellers. Da sich die Sicherung von Smartphones ohne teure Spezialhardware als außerordentlich schwierig erweisen kann, wurden einige Vorarbeiten vorgenommen. Im ersten Schritt wurde der Bootloader entsperrt. Hierdurch ist es möglich, vom Hersteller nicht signierte Software, wie z. B. TWRP[1](#page-50-1) , auf das Telefon aufzuspielen und über diese letztlich Root-Zugriff auf das zu erhalten. Dazu ist unter Einstellungen/Über das Telefon fünf Mal der Eintrag Build-Nummer anzutippen, um den Menüpunkt Entwicklereinstellungen freizuschalten. In diesem kann daraufhin die OEM– Entsperrung aktiviert werden (Abb. [3a\)](#page-10-0). Anders als der Eintrag vielleicht vermuten lässt, ist der Bootloader nun noch nicht entsperrt, sondern zur Entsperrung freigegeben. Um diese tatsächlich durchzuführen, ist das Telefon im sogenannten Fastboot-Modus zu starten. Dazu müssen im ausgeschalteten Zustand gleichzeitig die Powerund Lauter-Tast gedrückt gehalten werden. Im Fastboot-Modus ist das Telefon per USB an einen Computer anzuschließen und mittels des Programms *fastboot* aus der Android Debug Bridge Toolsammlung<sup>[2](#page-50-1)</sup> zu entsperren. Der ensprechende Befehl lautet sudo fastboot unlock oem (Abb. [3b\)](#page-10-0). Auf dem Telefon erscheint nun noch ein chinesischsprachiger Warnhinweis, dass alle auf dem Telefon befindlichen Daten gelöscht werden (Abb. [3c\)](#page-10-0). Spätestens hier wird ersichtlich, dass ohne diese Vorbereitungen eine spätere Sicherung der Daten im Rahmen dieser Arbeit nicht möglich gewesen wäre.

 $<sup>1</sup>$ <https://twrp.me/></sup>

<sup>2</sup><https://developer.android.com/tools/adb>

<span id="page-10-0"></span>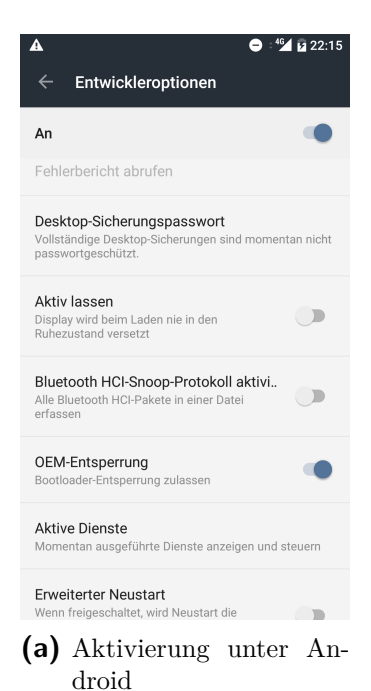

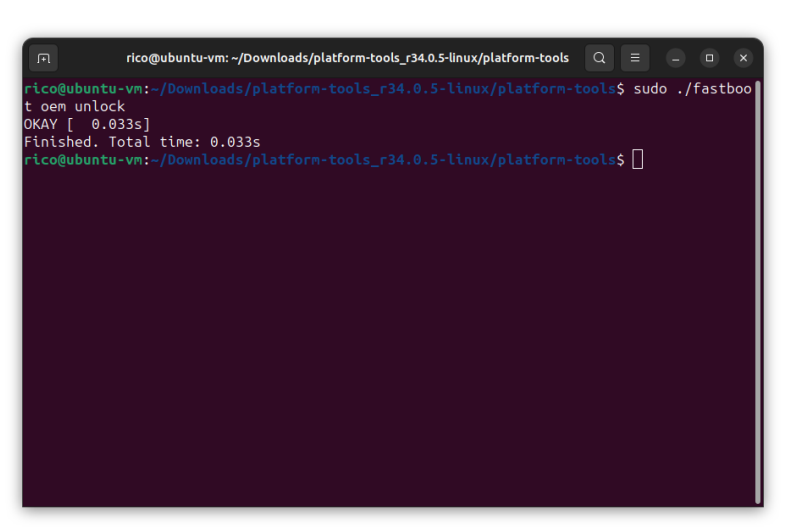

**(b)** Entsperrbefehl am Rechner

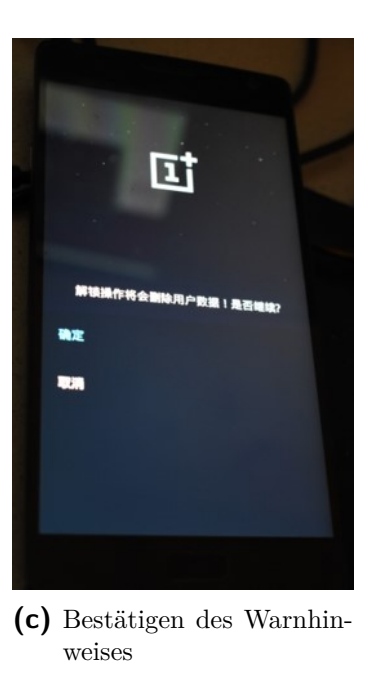

**Abbildung 3:** Entsperrung des Bootloaders, um Custom Recovery ROM aufspielen zu können

Danach wurde das Custom Recovery System TWRP in der Version 3.2.1.0[3](#page-50-1) aufgespielt. Dies geschieht durch den Befehl sudo fastboot flash recovery twrp-3.2.1-0-oneplus2.img (Abb. [4a\)](#page-11-0). Das Telefon muss sich hierzu wieder im Fastboot-Modus befinden und per USB angeschlossen sein. Nachdem der Vorgang erfolgreich abgeschlossen ist, kann durch gleichzeitiges Gedrückthalten der Power- und Leiser-

<sup>3</sup><https://eu.dl.twrp.me/oneplus2/>

Taste das aufgespielte TWRP System gestartet werden (Abb. [4c\)](#page-11-0). Am PC, an den das Telefon angeschlossen ist, kann nun mit dem Programm *adb* aus der ADB-Toolsammlung eine Root-Shell gestartet werden: sudo adb shell

Somit ist nun die Erstellung eines physischen oder logischen Datenträgerabbilds und folglich auch eine forensische Untersuchung möglich. Auf die Erstellung des Abbilds wird im Abschnitt [5.2](#page-39-2) näher eingegangen.

<span id="page-11-0"></span>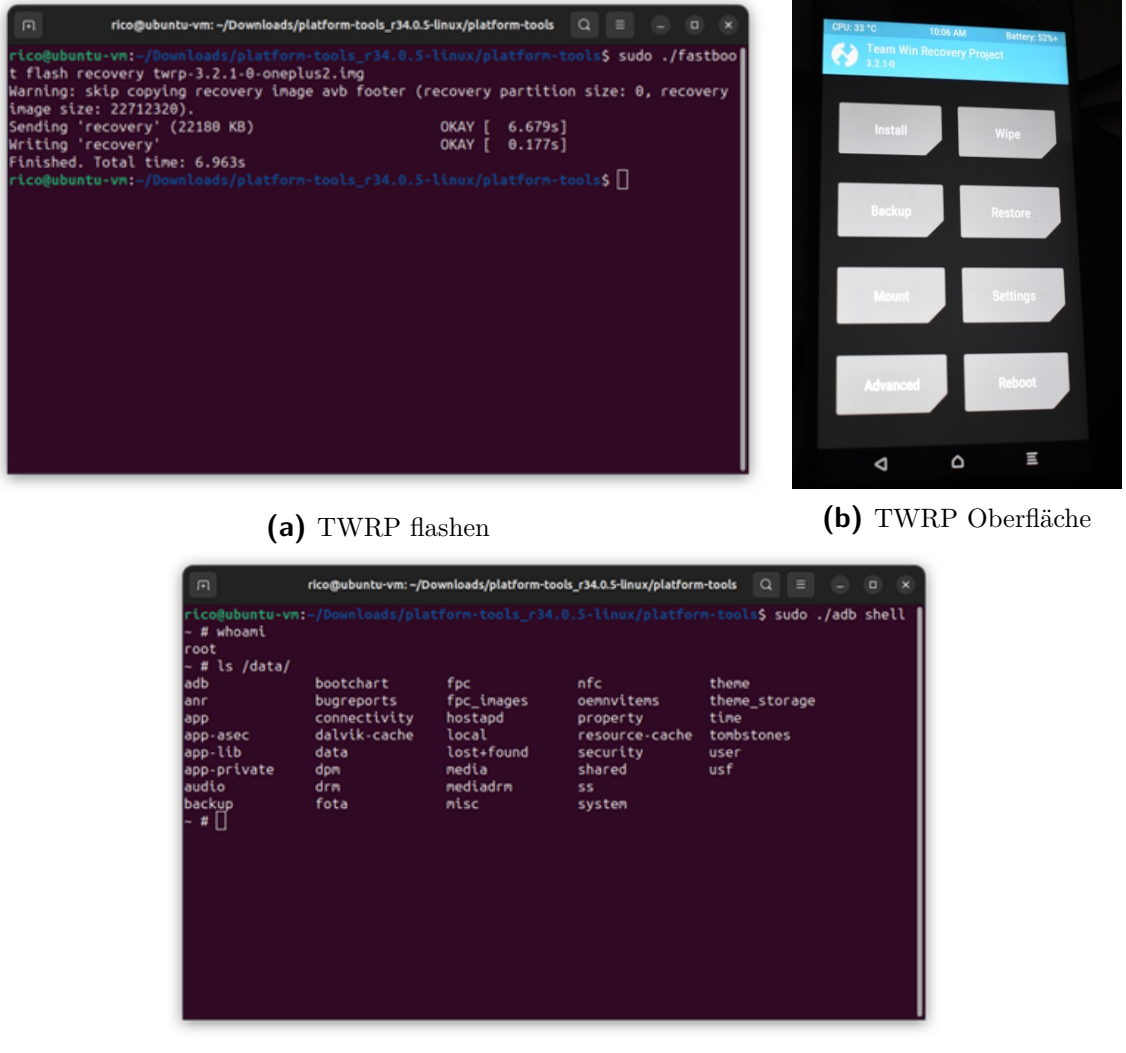

#### **(c)** ADB Root-Shell

**Abbildung 4:** Flashen von TWRP und starten einer Root-Shell mit ADB

Im letzten Schritt wurde das Handy final eingerichtet. Es wurde zunächst eine SIM-Karte mit der Telefonnummer +49179\*\*\*\*\*\*\*\* eingelegt. Nun wurde das Android System gebootet. Da das Telefon durch die Entsperrung des Bootloaders auf Werkseinstellungen zurückgesetzt wurde, erfolgte anschließend die Ersteinrichtung

des Android Systems. Hierbei wurde eine Verbindung mit dem WLAN-Netz "Stark-Industries" hergestellt und eine Anmeldung am Google-Account *heinrichk4575* vorgenommen. Über den Play-Store wurde WhatsApp installiert und ein Account mit der genannten Telefonnummer angelegt.

#### <span id="page-12-0"></span>**3.2.5 USB-Stick**

Der USB-Stick wurde verwendet, um die Daten von dem Dienstlaptop auf das private Notebook zu transferieren. Aufgrund von räumlicher Trennung wurden zwei USB-Sticks verwendet, die in der folgenden Arbeit als einer behandelt werden. Um die USB-Sticks für den Fall vorzubereiten, sind sie zunächst formatiert worden. Dabei wurde auf "Schnellformatierung" verzichtet, um so viele Fragmente zu entfernen wie möglich. Als Erstes hat man die Daten auf den Dienstrechner von Herrn K. heruntergeladen und auf den ersten USB-Stick kopiert. Dadurch erscheint die Verwendung des Sticks in den Logfiles. Danach wurden die Daten auf einen vom Fall unabhängigen Rechner geladen und auf den zweiten USB-Stick kopiert. Abschließend wurde der zweite Stick an den privaten Rechner angeschlossen und die Daten darauf kopiert, um sie dann im späteren Verlauf in die Nextcloud von *ERWEE* hochzuladen.

#### <span id="page-12-1"></span>**3.2.6 Nextcloud**

Für die Erstellung der Nextcloud Umgebung von *ERWEE* wurde die Container-Technologie Docker zusammen mit *Docker-Compose* verwendet. Docker bietet eine einfache Konsolenumgebung zur Verwaltung von Containern. Es ist entwickelt worden, um Anwendungen schnell und einfach in isolierten Umgebungen ausführen zu können. Mit Docker können Images erstellt, verwaltet und veröffentlicht werden. Es wurde im März 2013 veröffentlicht und bekommt immer mehr Aufmerksamkeit [\[3\]](#page-47-1). Es gibt ein großes Repository, den Docker Hub, welches viele Images verwaltet, ähnlich wie in .NET NuGet oder in Java das MvnRepository [\[2,](#page-47-2) [3\]](#page-47-1).

Nach der Einführung von Docker hat sich der Bedarf ergeben, Container zu erstellen, die von anderen Container abhängen. Die meisten Anwendungen benötigen eine Datenbank, welche ebenfalls in einem Container laufen kann. Bei *ERWEE* ist dies ebenfalls der Fall, da hier eine *MariaDB* zusätzlich zur Nextcloud Instanz benötigt wird. Es müssen somit zwei Container parallel gestartet werden, wobei der eine vom anderen abhängig ist. *Docker-Compose* löst das Problem, mehrere abhängige Container auf einer Maschine zu verwalten. Anstatt mehrere einzelne Startargumente

für alle Container zu definieren, gibt es eine zentrale Konfiguration in YAML, die beschreibt, welche Container wie gestartet werden müssen. Durch diese Konfiguration ist es möglich, mehrere Container durch einen einzigen Befehl zu starten. In der Konfiguration können auch die allgemeinen Docker Einstellungen vorgenommen werden, wie beispielsweise das Definieren von *Ports* oder *bind mounts*. Die *Ports* dienen dazu, die Services im Container verfügbar zu machen, indem sie Anfragen an gewisse Ports des Host Systems an den Container weiterleiten [\[4\]](#page-47-3).

Die Nextcloud für das Szenario wird mittels eines Apache Images, welches von den Entwicklern vorkonfiguriert ist und auf Docker Hub veröffentlicht wird, aufgesetzt. Außerdem wird eine MariaDB Datenbank, ebenfalls aus dem Docker Hub, verwendet. Die Installation erfolgte über die offizielle Anleitung von Nextcloud [\[5\]](#page-47-4). Für den Zugriff von außerhalb durch Herrn Lange und Herrn Kurz wurde zusätzlich die Tunnel Lösung von Cloudflare verwendet. Über diese Funktion wurde eine SSL-Verschlüsselung sichergestellt. Für die Einrichtung existiert ebenfalls ein Docker Image, welches mithilfe der offiziellen Anleitung in Betrieb genommen wurde [\[1\]](#page-47-5). Die gesamte *Docker-Compose* Konfiguration ist im Anhang eingefügt (Quellcode [1\)](#page-46-1). In den Zeilen 9 und 23 sind jeweils die *bind mounts* definiert, in denen die Daten der jeweiligen Container gespeichert werden. Diese werden im Abschnitt [5.4](#page-40-1) verwendet, um die Images zu erzeugen. Sie werden benötigt, da innerhalb von Containern keine persistenten Daten gespeichert werden sollten, da Sie im Update-Prozess zusammen mit den Containern gelöscht werden.

Beim erstmaligen Starten der Container über den Befehl docker compose up, werden verschiedene Daten innerhalb des *mounts* erstellt. In dem Fall von Nextcloud wird ein config Ordner erzeugt, in der die Konfigurationen von Nextcloud gespeichert werden. In diesem Ordner befindet sich unter anderem eine config.php in dem die vertrauenswürdigen Domains definiert werden. Es ist wichtig, dass die über Cloudflare verwendete Domain hier hinterlegt wird, damit die Nextcloud Instanz auch über diese Domain erreichbar ist. Andernfalls wird eine Nachricht angezeigt, dass der Zugriff über eine nicht vertrauenswürdige Domain erfolgt ist, woraufhin der Zugriff blockiert wird.

Nachdem die *ERWEE* Nextcloud Instanz vollständig eingerichtet ist, wird ein Benutzeraccount für Herrn Lange erstellt. Für die Einrichtung wird die zuvor erstellte Proton Mail Adresse von *ERWEE* verwendet. Die Erstellung des Benutzers ist in Abbildung [5](#page-14-1) dargestellt.

<span id="page-14-1"></span>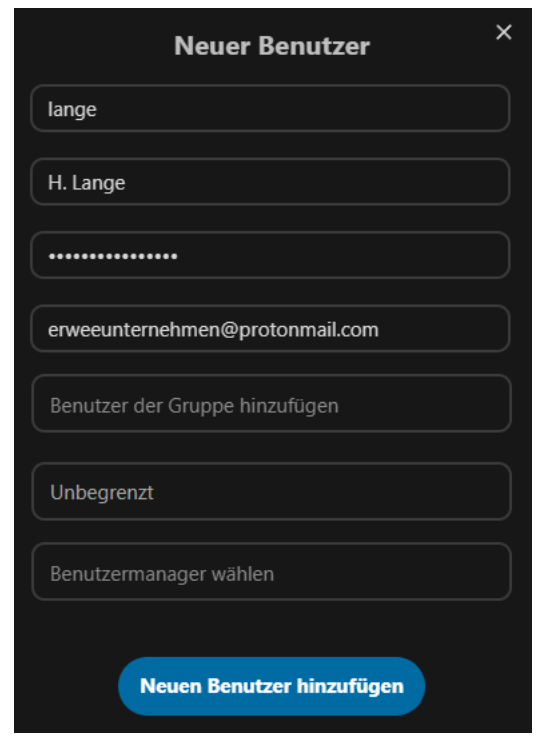

**Abbildung 5:** Nextcloud Benutzer von Herrn Lange erstellen

#### <span id="page-14-0"></span>**3.3 Durchführung des Vorfalls**

In dem geschilderten Szenario treffen sich Herr Kurz und Herr Lange im Vorfeld an einem öffentlichen Ort und führen ein persönliches Gespräch. Dabei tauschen sie Kontaktinformationen aus. Herr Kurz sendet Herrn Lange über den erhaltenen Kontakt eine E-Mail, in der er vermittelt, dass er an dem Angebot interessiert ist (Abb. [6\)](#page-14-2). Dafür wurde das zuvor installierte Programm *Thunderbird* verwendet. Anschließend bittet Herr Lange um die Kontaktaufnahme per WhatsApp, um die weitere Vorgehensweise zu besprechen.

<span id="page-14-2"></span>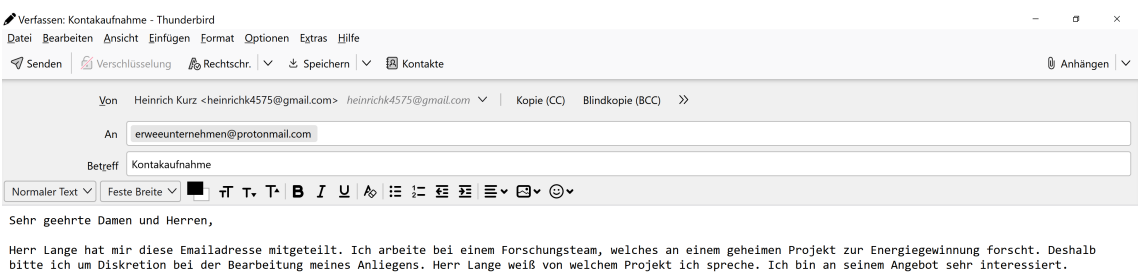

Ich freue mich auf Ihre Antwort. Freundliche Grüße

н.к.

**Abbildung 6:** E-Mail Entwurf von Herrn Kurz an *ERWEE*

<span id="page-15-0"></span>Parallel zur weiteren Durchführung des Vorfalls wurde ein fiktiver Chatverlauf zwischen Herrn Kurz und dem *ERWEE* Mitarbeiter Herrn Lange geführt (Abb. [7\)](#page-15-0). Da für die Durchführung die privaten WhatsApp Accounts mehrerer Autoren dieser Arbeit genutzt wurden, wird deren Telefonnummer in den folgenden Betrachtungen ab der Vorwahl unkenntlich gemacht.

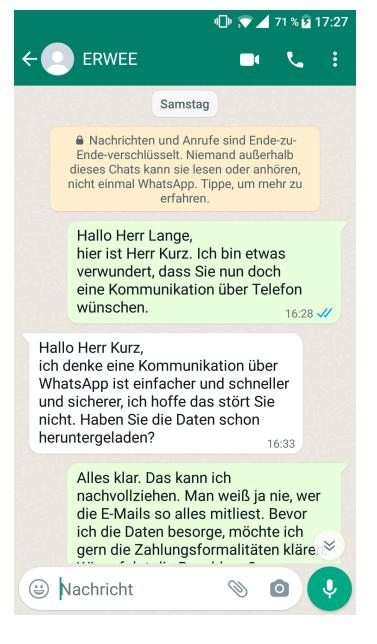

**Abbildung 7:** Chatverlauf

Nach den ersten Nachrichten über WhatsApp, in denen es unter anderem um die Bezahlung geht, wurden an dem Dienstnotebook von Herrn Kurz die Daten von dem verbundenen Netzwerklaufwerk auf die lokale Festplatte kopiert. Anschließend wurden die Daten verschlüsselt in einem ZIP-Archiv abgelegt und dieses auf den USB-Stick kopiert (Abb. [8\)](#page-16-0).

<span id="page-16-0"></span>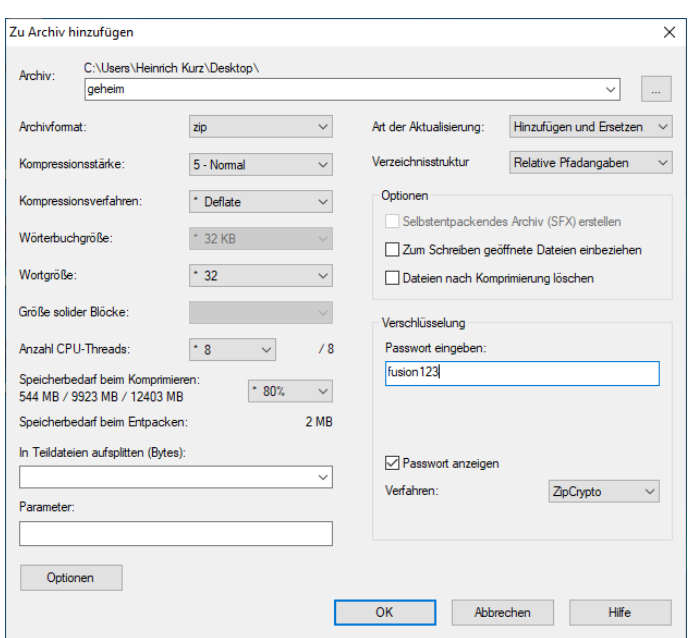

**Abbildung 8:** ZIP-Archiv erstellen

<span id="page-16-1"></span>Parallel zur Beschaffung der Daten wurde der Freigabeordner über den Account von Herrn Lange in der Nextcloud von *ERWEE* erstellt. Dabei ist zu beachten, dass das Hochladen von Daten in den Freigabeordner erlaubt wird (Abb. [9\)](#page-16-1). Anschließend sendete man den Link zu dem Freigabeordner über WhatsApp an Herrn Kurz.

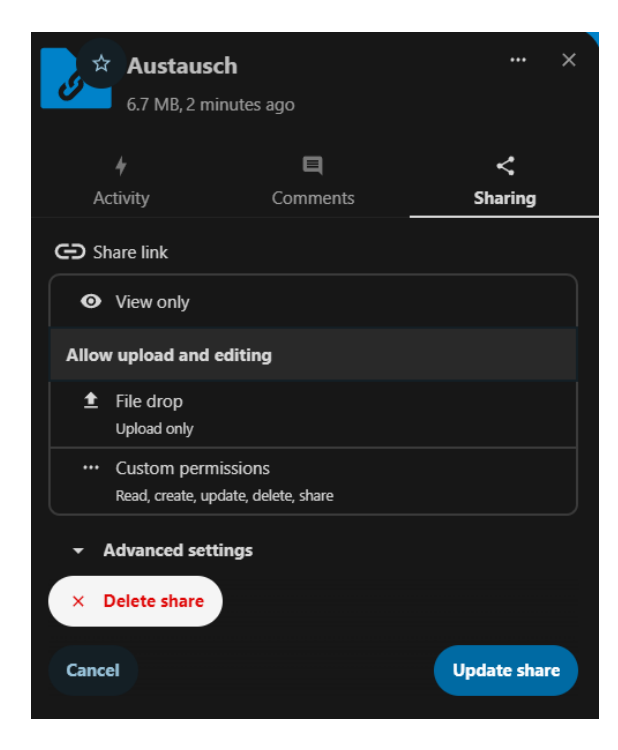

**Abbildung 9:** Freigabeordner erstellen

Der USB-Stick, welcher zuvor an dem Dienstnotebook angeschlossen war, wurde mit dem privaten Notebook von Herrn Kurz verbunden und die darauf enthaltene *geheim.zip* Datei auf das Notebook kopiert. Mit dem privaten Notebook wurde anschließend der Link zur Nextcloud von *ERWEE* geöffnet und die Datei in den Freigabeordner hochgeladen (Abb. [10\)](#page-17-0). Dadurch, dass der Freigabeordner über einen Link geteilt wurde, war eine Anmeldung an der Nextcloud nicht notwendig.

<span id="page-17-0"></span>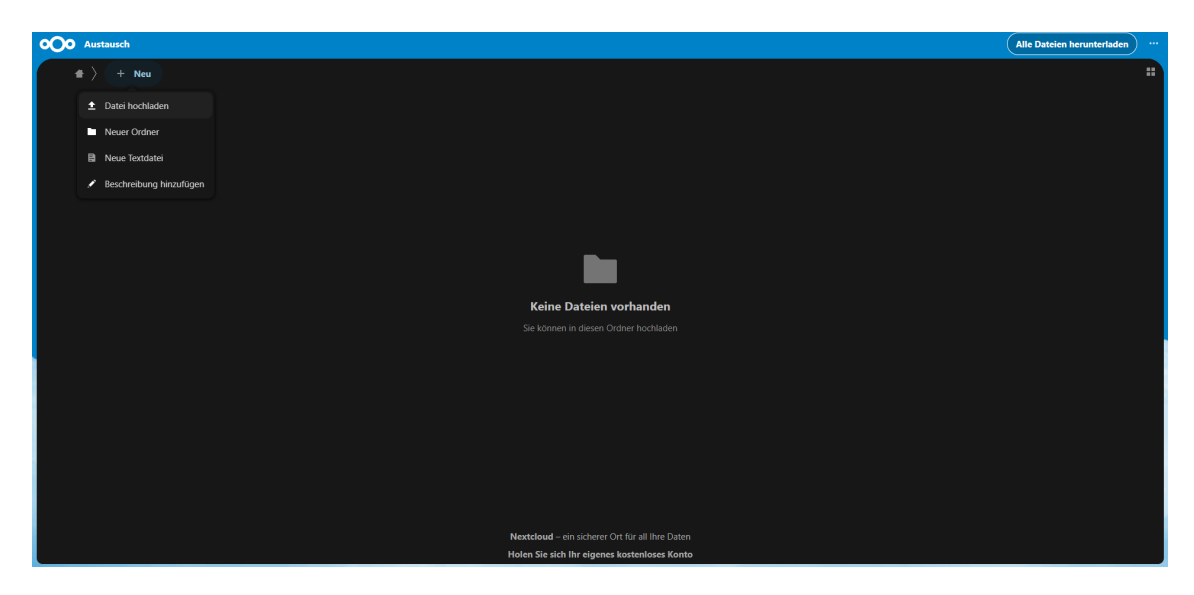

**Abbildung 10:** ZIP-Archiv hochladen

Anschließend endete das Gespräch über WhatsApp, nachdem Herr Lange Herrn Kurz darüber informiert hatte, dass er die Daten erhalten hat. Daraufhin wurden die Daten von dem USB-Stick, welcher am Notebook von Herrn Kurz angeschlossen war, gelöscht. Dies schließt die Durchführung des Vorfalls ab.

### <span id="page-18-0"></span>**4 Forensisches Gutachten**

#### <span id="page-18-1"></span>**4.1 Deckblatt**

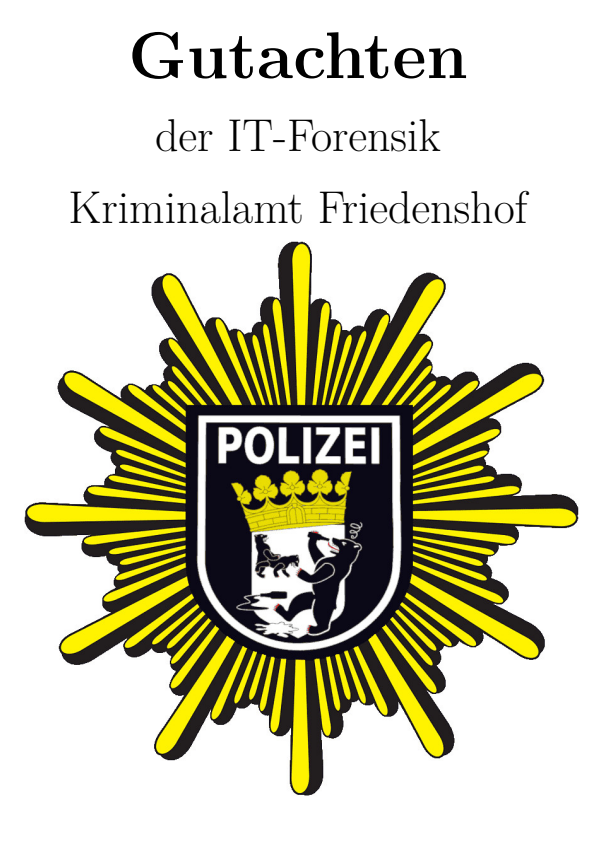

Auftraggeber Staatsanwaltschaft Hochschule Wismar

> Aktenzeichen 1234/5678/2024

Sachverständige: Max Mustermann Erika Mustermann Abschluss: 19. März 2024

Kriminalamt Friedenshof • Musterstraße 1 • 23966 Wismar • Tel: +49 123 456789

#### <span id="page-19-0"></span>**4.2 Auftrag und juristische Fragestellung**

Die Staatsanwaltschaft *Hochschule Wismar* beauftragt im Rahmen des Verdachtes der Industriespionage die Auswertung der unten aufgelisteten Asservate. Diese sollen forensisch untersucht und die Ergebnisse in einem forensischen Gutachten festgehalten werden.

Im Gutachten sollen folgende Fragestellungen beantwortet werden:

#### **Asservat 01 (Dienstnotebook)**

- 1. Welches Betriebssystem befindet sich auf dem Gerät und wann wurde es installiert?
- 2. Wann hat sich Herr Kurz zuletzt am System angemeldet?
- 3. Wie lauten die Zugangsdaten zum Benutzerkonto?
- 4. Hatte Herr Kurz mit dem Notebook Zugriff auf die Projektdateien?
- 5. Befinden sich Projektdateien auf dem Notebook?
- 6. Wurde Asservat 04 (USB-Stick) an das Gerät angeschlossen?
- 7. Wurden Daten von diesem Gerät aus auf Asservat 04 (USB-Stick) kopiert?

#### **Asservat 02 (Privates Notebook)**

- 1. Welches Betriebssystem befindet sich auf dem Gerät und wann wurde es installiert?
- 2. Wann hat sich Herr Kurz zuletzt am System angemeldet?
- 3. Wie lauten die Zugangsdaten zum Benutzerkonto?
- 4. Fand mithilfe von Asservat 02 (privates Notebook) für den Fall relevante Kommunikation statt?
- 5. Befanden sich für den Fall relevante Daten auf dem Gerät?
- 6. Wurde Asservat 04 (USB-Stick) an das Gerät angeschlossen?
- 7. Steht das Gerät in einer Verbindung zu Asservat 05 (Nextcloud)?

#### **Asservat 03 (Telefon)**

- 1. Fand eine Kommunikation zwischen Herrn Kurz und Herrn Lange statt?
- 2. Falls ja, was war Inhalt dieser Konversation?
- 3. In welchem Zeitraum fand die Konversation statt?

#### **Asservat 04 (USB-Stick)**

1. Befinden sich auf dem USB-Stick sachverhaltsrelevante Daten?

2. Falls ja, welche sind das und wann wurden sie auf den USB-Stick kopiert?

#### **Asservat 05 (Nextcloud)**

- 1. Welche Zugänge zur Nextcloud existieren?
- 2. Befinden sich Projektdateien in der Nextcloud?
- 3. Wurden Daten von Herrn Kurz auf die Nextcloud hochgeladen?
- 4. Wurden Daten von Herrn Lange von der Nextcloud heruntergeladen?

#### <span id="page-20-0"></span>**4.3 Zusammenfassung der Ermittlungsergebnisse**

#### **Asservat 01 (Dienstnotebook)**

Das Dienstnotebook von Herrn Kurz konnte im eingeschalteten und entsperrten Zustand sichergestellt werden. Auf dem Gerät befindet sich das Betriebssystem Windows 10 Pro in der Version 22H2, welches am 06.01.2024 um 12:50 Uhr (GMT+1) installiert wurde. Aus dem RAM konnte zu dem Anmeldenamen "Heinrich Kurz" das Anmeldepasswort "H3inrich" ausgelesen werden. Unter dem Laufwerkbuchstaben Z: ist ein Netzlaufwerk zum Pfad \\192.168.254.6\Projekt Fusion eingebunden. Unter dieser Adresse sind im internen Netzwerk der Mitarbeiter die Projektdateien auf dem Server abgelegt. Es konnten ein ZIP-Archiv festgestellt werden, welches ebenfalls auf Asservat 04 und 05 aufgefunden wurde. An dem Computer wurde am 06.01.2024 um 16:30 Uhr ein USB-Gerät mit der Seriennummer 12082385003071, also derselben Seriennummer wie Asservat 04, angeschlossen. Aus den Logdateien der kürzlichen Aktivität geht hervor, dass eine Datei mit dem Namen *geheim.zip* auf einem unter dem Laufwerkbuchstaben E: eingebundenen Datenträger vorhanden war, auf welche um 16:58 Uhr zuletzt zugegriffen wurde. Artefakte, die ein Kopieren der ZIP-Datei mit den Projektdaten auf Asservat 04 belegen, konnten nicht gefunden werden.

#### **Asservat 02 (Privates Notebook)**

Das private Notebook von Herrn Kurz, wurde im ausgeschalteten Zustand sichergestellt. Es konnte jedoch ein Abbild des Datenträgers, welcher unverschlüsselt vorliegt, gemacht werden. Auf diesem Datenträger wurden zwei E-Mails sichergestellt, die am 06.01.2024 im Zeitraum von 16:11 Uhr und 16:27 Uhr verfasst bzw. erhalten wurden und eine Kontaktaufnahme zu Herrn Lange von *ERWEE* darstellen. Außerdem wurde das ZIP-Archiv *geheim.zip*, welches zuvor auf dem Dienstnotebook gefunden wurde, sichergestellt. Abschließend konnte eine Verbindung von Asservat 02 (privates Notebook) an Asservat 05 (Nextcloud) am 06.01.2024 um 16:56 Uhr nachgewiesen werden.

#### **Asservat 03 (Telefon)**

Das Telefon ist mit einem Google-Account *heinrich4575@gmail.com* verknüpft. Auf dem Telefon befindet sich eine E-Mail Konversation mit *erweeunternehmen@protonmail.com*, über welche eine weitere Konversation mit der Telefonnummer +49176\*\*\*\* über den Messenger WhatsApp vereinbart wurde. Ein Kontakt mit der genannten Nummer ist auf dem Telefon unter dem Namen "ERWEE" eingespeichert. Über den WhatsApp-Messenger fand mit diesem Kontakt ein Nachrichtenaustausch statt. Es wurde eine Zahlung von 25 Bitcoin von dem Kontakt "ERWEE" an das Wallet 1EdYjbkqqPh4pdJiMwWTxyxZy9v5W4HbzW vereinbart. Im Gegenzug dazu sollten Daten unter der Adresse [https://cloud.k\\*\\*\\*\\*\\*.de/s/AWd7bS5wai7RPgN](https://cloud.k*****.de/s/AWd7bS5wai7RPgN) hochgeladen werden, was dem weiteren Konversationsverlauf zu Folge auch erfolgte. Weiterhin wurde ein Passwort "fusion123" von Herrn Kurz an den Kontakt "ER-WEE" übermittelt, wobei es sich um das Verschlüsselungspasswort der übertragenen Daten handelt. Mit diesem Passwort ließ sich das in Asservat 01, 02, 04 und 05 aufgefundene ZIP-Archiv entpacken.

#### **Asservat 04 (USB-Stick)**

Es wurde ein USB-Stick mit der Seriennummer 2082385003071 sichergestellt. Auf dem Gerät wurde das Archiv *geheim.zip*, mit dem Erstellungsdatum 06.01.2024 um 16:43 Uhr (GMT+1) gefunden.

#### **Asservat 05 (Nextcloud)**

Die Nextcloud und die dazugehörige Datenbank wurden in einem Archiv gesichert. In der Benutzerdatenbank der Nextcloud existieren zwei Benutzerkonten. Zum einen der Benutzer "lange" und zum anderen der Benutzer "admin". Das ZIP-Archiv *qeheim.zip* wurde ebenfalls auf der Nextcloud identifiziert. Dieses wurde am 06.01.2024 um 16:56:56 (GMT+1) in den zuvor durch Herrn Lange erstellten Freigabeordner hochgeladen.

<span id="page-22-0"></span>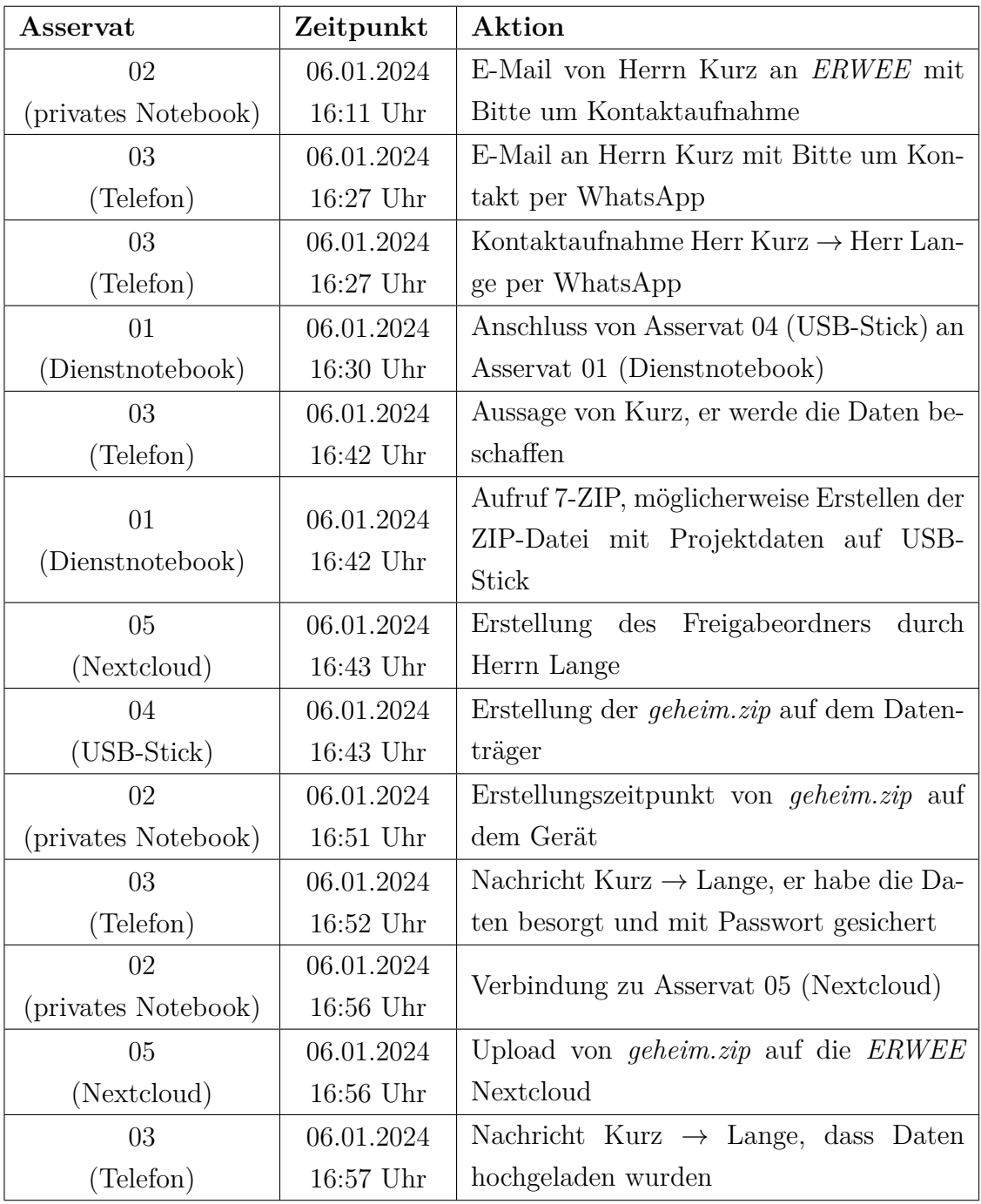

### **Timeline**

**Tabelle 1:** Timeline (Zeiten in GMT+1)

<span id="page-23-1"></span>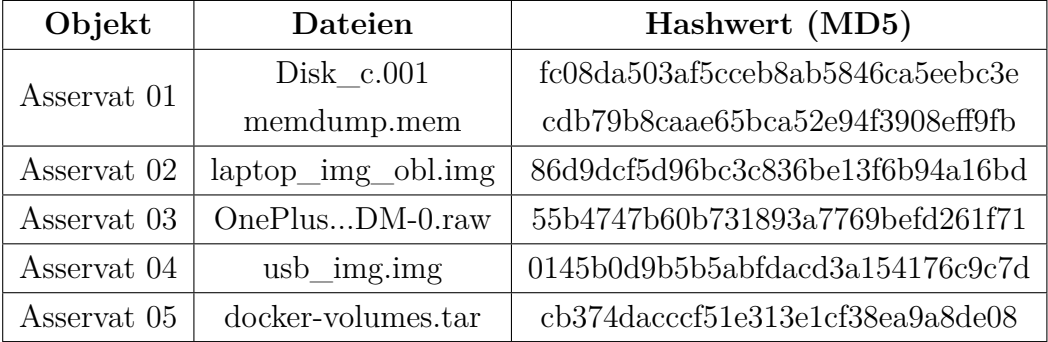

### <span id="page-23-0"></span>**4.4 Untersuchungsobjekte**

**Tabelle 2:** Untersuchungsobjekte

<span id="page-23-2"></span>Die folgende Tabelle enthält die (MD5-)Hashwerte der wichtigsten Dateien der Untersuchung.

| Datei/Archiv      | Hashwert (MD5)                        |
|-------------------|---------------------------------------|
| geheim.zip        | $acaf2ccf d6e53a18754ab693cacabe79\\$ |
| Blueprint1.jpg    | d8bb54369bb45164b4bb74b8d6a9c498      |
| Blueprint2.jpg    | 6044d36544614c371c8ef38b02216b53      |
| Blueprint3.jpg    | fde71af0f5c19279b19f4b399dc6f4db      |
| Presentation.pdf  | 64723e68af7c7f9eebe670559cb1188b      |
| PSFC JA-15-32.pdf | c7e2d1c273e2d2aea71ab49feb0ef9a1      |

**Tabelle 3:** Hashwerte

## <span id="page-24-0"></span>**4.5 Untersuchungswerkzeuge**

<span id="page-24-1"></span>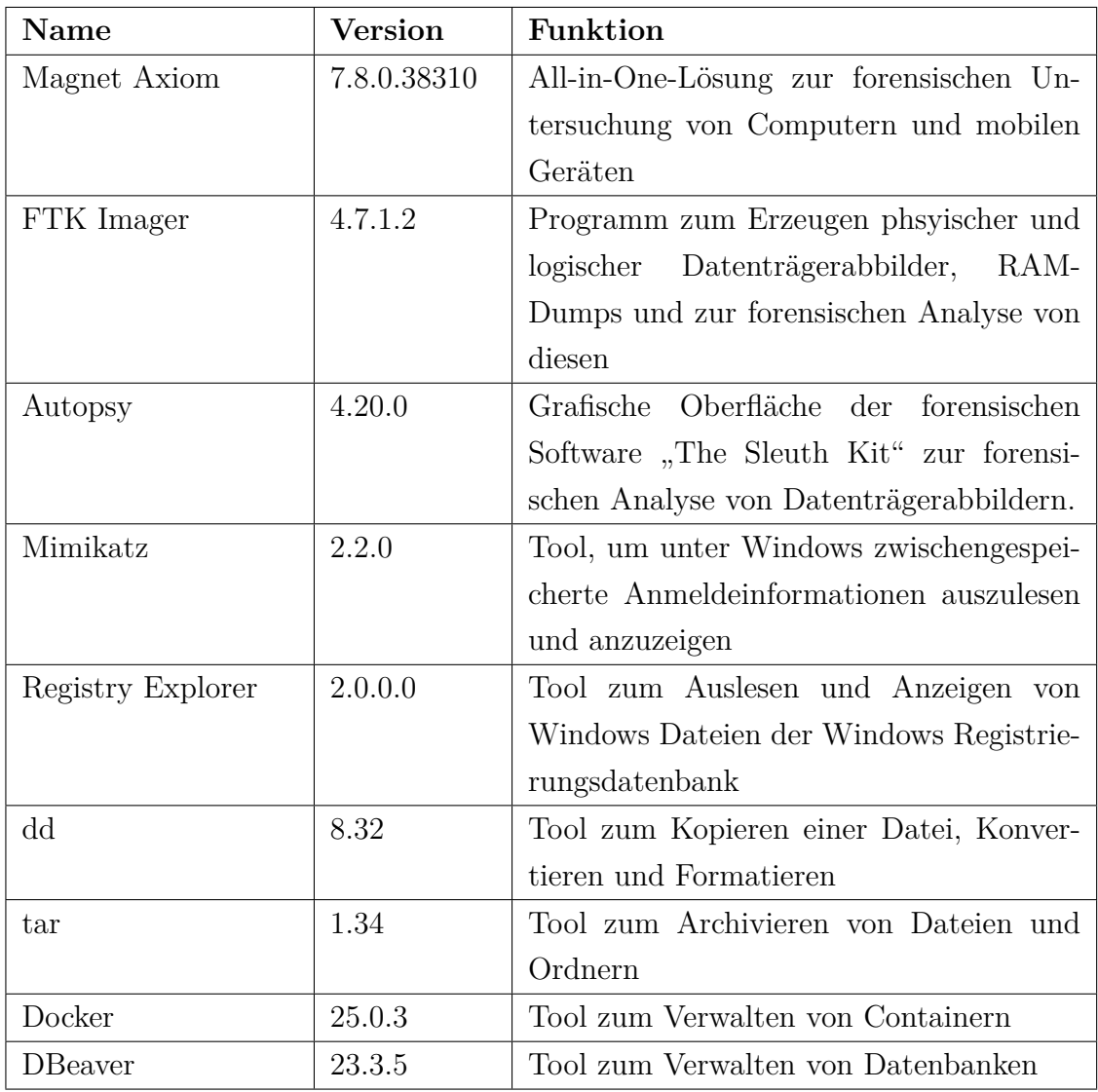

**Tabelle 4:** Untersuchungswerkzeuge

#### <span id="page-25-0"></span>**4.6 Untersuchung der Asservate**

Im Folgenden werden alle Asservate untersucht und die Ergebnisse protokolliert. Ziel ist es die zuvor aufgeworfenen Fragestellungen zu beantworten und so einen möglichen Ablauf des Sachverhaltes zu rekonstruieren.

#### <span id="page-25-1"></span>**4.6.1 Asservat 01 - Dienstnotebook von Herrn Kurz**

#### **Betriebssysteminformationen**

Da das Notebook zum Zeitpunkt der Durchsuchung angeschaltet und entsperrt war, wurde dieser Umstand direkt genutzt und direkt am System eine erste Untersuchung durchgeführt, bevor einige Daten (RAM-Speicher) durch das Ausschalten des Geräts unwiederbringlich verloren gehen. Es wurde ein vorbereiteter USB-Stick an das Gerät angeschlossen. Auf diesem befand sich eine Kopie der Software FTK Imager. Diese wurde direkt vom Stick gestartet und ein RAM-Dump erzeugt.

Das Erscheinungsbild des Systems ließ schon ein Windows 10 Betriebssystem vermuten. Gewissheit über diese Annahme lieferte schließlich die Analyse der Imagedateien. Aus dem Festplattenabbild wurde die Datei der Registrierungsdatenbank C:\Windows\System32\config\SOFTWARE exportiert und mit dem Programm *Registry Explorer* eingelesen. Innerhalb der Datenbank sind unter Root\Microsoft\ Windows NT\CurrentVersion nähere Informationen zum Betriebssystem zu finden (Abb. [11\)](#page-26-0). Darin zu finden sind auch die Zeitstempel der Installation: InstallDate und InstallTime. Beide enthalten die selben Werte, einmal als UNIX-Zeitstempel und einmal als 64 Bit Wert (Windows FILETIME). Beide Werte zeigen den 06.01.2024 12:50 lokaler Zeit (GMT+1) als Installationszeitpunkt (Abb. [12\)](#page-26-1).

<span id="page-26-0"></span>

| RBC                       | $R \Box C$ | RBC                                                                                                    |
|---------------------------|------------|----------------------------------------------------------------------------------------------------|
| SystemRoot                | RegSz      | C: Windows                                                                                                    |
| BaseBuildRevisionNumber   | RegDword   | $\mathbf{1}$                                                                                                    |
| <b>BuildBranch</b>        | RegSz      | vb_release                                                                                                    |
| <b>BuildGUID</b>          | RegSz      | FFFFFFFF-FFFF-FFFF-FFFF-FFFFFFFFFFFF                                                                                                    |
| <b>BuildLab</b>           | RegSz      | 19041.vb_release.191206-1406                                                                                                    |
| <b>BuildLabEx</b>         | RegSz      | 19041.1.amd64fre.vb_release.191206-1406                                                                                                    |
| CompositionEditionID      | RegSz      | Enterprise                                                                                                    |
| CurrentBuild              | RegSz      | 19045                                                                                                    |
| CurrentBuildNumber        | RegSz      | 19045                                                                                                    |
| CurrentMajorVersionNumber | RegDword   | 10                                                                                                    |
| CurrentMinorVersionNumber | RegDword   | $\circ$                                                                                                    |
| CurrentType               | RegSz      | Multiprocessor Free                                                                                                    |
| CurrentVersion            | RegSz      | 6.3                                                                                                    |
| EditionID                 | RegSz      | Professional                                                                                                    |
| EditionSubManufacturer    | RegSz      |                                                                                                    |
| EditionSubstring          | RegSz      |                                                                                                    |
| EditionSubVersion         | RegSz      |                                                                                                    |
| InstallationType          | RegSz      | Client                                                                                                    |
| InstallDate               | RegDword   | 1704541839                                                                                                    |
| ProductName               | RegSz      | Windows 10 Pro                                                                                                    |
| ReleaseId                 | RegSz      | 2009                                                                                                    |
| SoftwareType              | RegSz      | System                                                                                                    |
| <b>UBR</b>                | RegDword   | 3803                                                                                                    |
| PathName                  | RegSz      | C: Windows                                                                                                    |
| ProductId                 | RegSz      | 00330-80000-00000-AA015                                                                                                    |
| DigitalProductId          | RegBinary  | A4-00-00-00-03-00-00-00-30-30-33-33-30-2D-38-30-30-30-30-30-30-30-30-30-30-41-41-30-31-35-00-EC-0C-00-00-5B-54-48-5D-58-31-39-2D                                                           |
| DigitalProductId4         | RegBinary  | F8-04-00-00-04-00-00-00-30-00-33-00-36-00-31-00-32-00-2D-00-30-00-33-00-33-00-30-00-38-00-2D-00-30-00-30-00-30-00-2D-00-30-00-30-00-30-00-30-00-30-00-30-00-30-00-30-00-30-00-30-00-30-00- |
| DisplayVersion            | RegSz      | 22H <sub>2</sub>                                                                                                    |
| RegisteredOwner           | RegSz      | <b>Heinrich Kurz</b>                                                                                                    |
| RegisteredOrganization    | RegSz      |                                                                                                    |
| InstallTime               | RegQword   | 133490154392129562                                                                                                    |

**Abbildung 11:** Informationen zum installierten Betriebssystem

<span id="page-26-1"></span>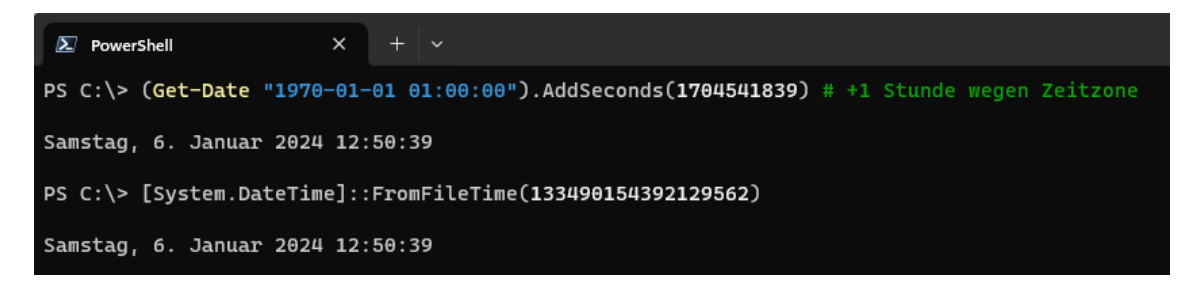

**Abbildung 12:** Installationszeitpunkt des Betriebssystems

#### **Zeitpunkt der letzten Anmeldung**

Analog zum Vorgehen bei der Analyse des installierten Betriebssystems wurde die Datei C:\Windows\System32\config\SAM exportiert. In dieser Datenbank sind unter Root\SAM\Domains\Account\Users Informationen über die vorhandenen Benutzerkonten zu finden. Demnach hat sich Herr Kurz zuletzt am 06.01.2024 um 17:25 Uhr (GMT+1) am System angemeldet (nach Addition einer Stunde aufgrund der lokalen Zeitzone, Abb. [13\)](#page-27-0).

<span id="page-27-0"></span>

| User Id |                       | User N Invalid Lo | Total Login Count | Last Login Time       | Last Password Change | Created On          | <b>Last Incorrect Password</b> |
|---------|-----------------------|-------------------|-------------------|-----------------------|----------------------|---------------------|--------------------------------|
| $=$     | B                     | $=$               | $=$               | $=$                   | $=$                  | $=$                 | $=$                            |
|         | 1001 Heinrich<br>Kurz |                   |                   | 8 2024-01-05 16:25:27 | 2024-01-06 11:59:23  | 2024-01-06 11:59:23 | 2024-01-06 12:04:18            |

**Abbildung 13:** Zeitpunkt der letzten Anmeldung von Herrn Kurz (MEZ)

#### **Anmeldedaten**

Zum Auslesen von Anmeldedaten wurde auch der Umstand genutzt, dass das System noch eingeschaltet war. Die ebenfalls auf dem USB-Stick abgelegte Software Mimikatz gestartet, um im Hauptspeicher vorgehaltene Passwörter auszulesen. Diese lie-ferte für den Benutzer "Heinrich Kurz" das Anmeldekennwort "H3inrich" (Abb. [14\)](#page-27-1).

<span id="page-27-1"></span>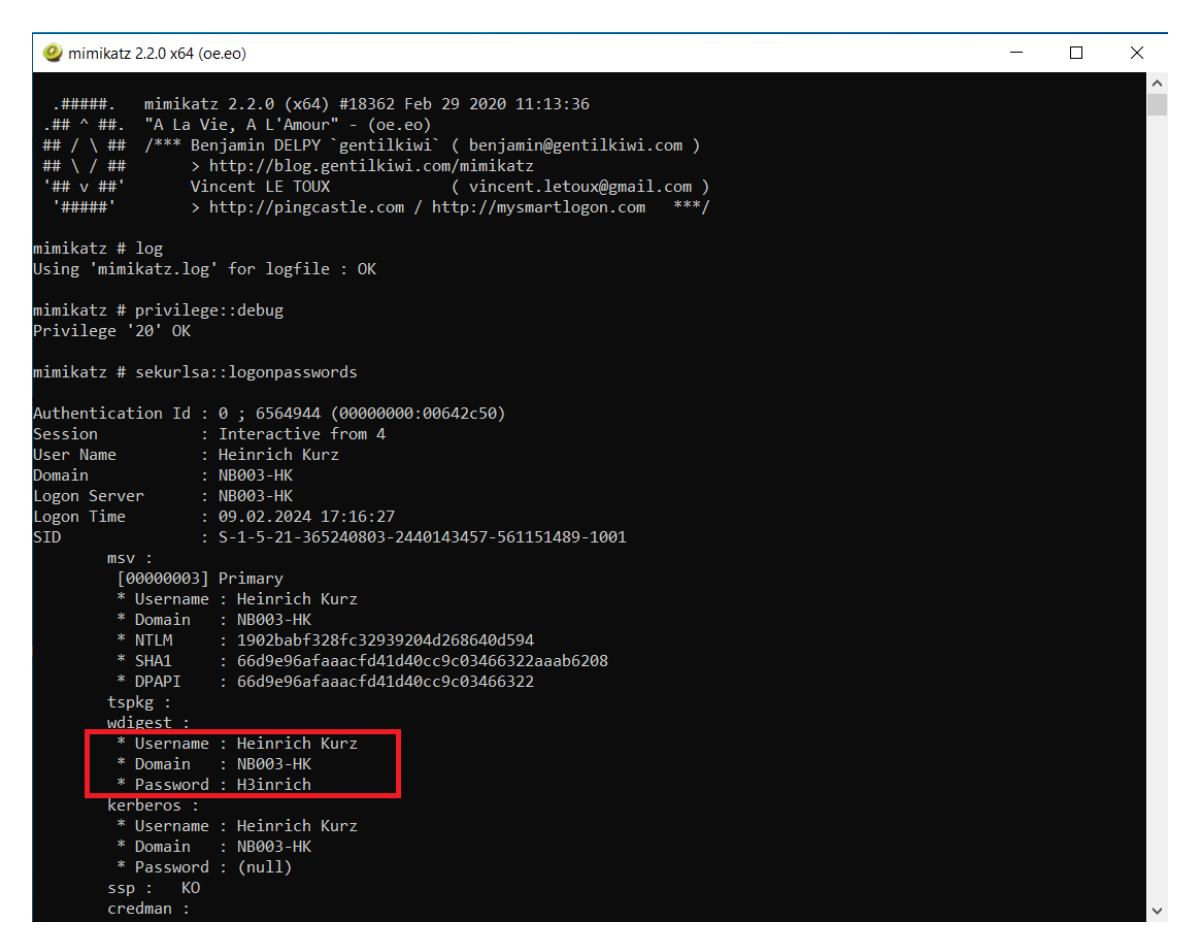

**Abbildung 14:** Anmeldepasswort für Benutzer Heinrich Kurz

#### **Zugriff auf Projektdateien**

In der Datei NTUSER.DAT protokolliert das Betriebssystem Windows einige Aktivitäten des Nutzers. Hierin ist auch vermerkt, dass unter dem Laufwerkbuchstaben Z: ein Netzlaufwerk zum Pfad \\192.168.254.6\Projekt Fusion angelegt ist. (Abb. [15\)](#page-28-0)

<span id="page-28-0"></span>

| Source Name |  | Local Path | Remote Path                                                         | Data Source |
|-------------|--|------------|---------------------------------------------------------------------|-------------|
| NTUSER.DAT  |  | Network\Z  | $\left[\frac{1}{192.168.254.6}{\text{Project Fusion}}\right]$       | Disk c.001  |
| NTUSER.DAT  |  | Network\Z  | $\left\langle \frac{1}{192.168.254.6} \right\rangle$ Projekt Fusion | Disk c.001  |
|             |  |            |                                                                     |             |

**Abbildung 15:** Eingebundenes Netzlaufwerk

#### **Projektdaten auf dem Notebook**

Mithilfe von *Autopsy* wurden in dem Image sechs Dateien gefunden (Abb. [16\)](#page-28-1). Bei diesen handelt es sich exakt um die auf Asservat 02, 04 und 05 festgestellten Dateien (Hashwerte stimmen überein). Die Dateien wurden um 16:42 Uhr erstellt und der letzte Zugriff fand ebenfalls um 16:42 statt. Dieser Zeitpunkt entspricht dem Aufruf von 7-ZIP. Die Datei wurde also auf das Notebook kopiert und kurz darauf wurde das verschlüsselte *geheim.zip* Archiv erstellt.

<span id="page-28-1"></span>

| Name                | $\triangledown$ S $\mid$ C |  | Modified Time       | <b>Change Time</b> | <b>Access Time</b> | <b>Created Time</b>                                                             |
|---------------------|----------------------------|--|---------------------|--------------------|--------------------|---------------------------------------------------------------------------------|
| Blueprint1.jpg      | $\triangledown$            |  |                     |                    |                    | 2024-01-06 12:21:49 2024-01-06 15:42:59 2024-01-06 15:42:44 2024-01-06 15:42:09 |
| Blueprint2.jpg      | $\triangledown$            |  |                     |                    |                    | 2024-01-06 12:22:07 2024-01-06 15:42:59 2024-01-06 15:42:44 2024-01-06 15:42:09 |
| Blueprint3.jpg      | $\Delta$                   |  |                     |                    |                    | 2024-01-06 12:22:21 2024-01-06 15:42:59 2024-01-06 15:42:44 2024-01-06 15:42:09 |
| A Presentation.pdf  | $\triangledown$            |  |                     |                    |                    | 2024-01-06 12:25:12 2024-01-06 15:42:59 2024-01-06 15:42:50 2024-01-06 15:42:09 |
| A PSFC JA-15-32.pdf | $\triangledown$            |  | 2024-01-06 12:32:11 |                    |                    | 12024-01-06 15:42:5912024-01-06 15:42:5012024-01-06 15:42:09                    |

**Abbildung 16:** Projektdateien (Zeiten in MEZ)

#### **Anschließen von USB-Stick**

In der Registry-Datenbank werden an das System angeschlossene USB-Geräte aufgezeichnet. Hieraus ist ersichtlich, dass am 06.01.2024 um 15:30 Uhr (MEZ) ein Flash-Speicher mit der Seriennummer 12082385003071 angeschlossen wurde. (Abb. [17\)](#page-28-2)

<span id="page-28-2"></span>

| <b>TY SYSTEM</b> |  | 2024-01-06 12:12:32 GMT | Intel Corp.                                                                 | Bluetooth wireless interface | 58/2ad420098/084 | Disk_c.001 |
|------------------|--|-------------------------|-----------------------------------------------------------------------------|------------------------------|------------------|------------|
| <b>V SYSTEM</b>  |  | 2024-01-06 12:12:32 GMT | Intel Corp.                                                                 | Integrated Rate Matching Hub | 58255532938081   | Disk c.001 |
| <b>V</b> SYSTEM  |  | 2024-01-06 15:30:14 GMT | Silicon Motion, Inc. - Taiwan (formerly Feiya Technology Corp.) Flash Drive |                              | 12082385003071   | Disk_c.001 |
| <b>N</b> SYSTEM  |  | 2024-01-06 15:30:14 GMT | Silicon Motion, Inc. - Taiwan (formerly Feiya Technology Corp.) Flash Drive |                              | 12082385003071   | Disk_c.001 |

**Abbildung 17:** Eintrag eines USB-Geräts mit Seriennummer 12082385003071

#### **Kopieren der Dateien auf USB-Stick**

Ein eindeutiger Nachweis, dass die Projektdaten von diesem Notebook auf den USB-Stick kopiert wurden, ist nicht gegeben. Jedoch deuten einige Spuren darauf hin. Zum einen, dass der USB-Stick, auf welchem die Projektdateien gefunden wurden, an das Notebook angeschlossen wurden. Zum anderen ist unter dem Pfad Users\Heinrich Kurz\AppData\Roaming\ Microsoft\Windows\Recent eine Verknüpfung zu einer auf einem Datenträger E: gespeicherten Datei namens *geheim.zip* zu finden, auf welche am 06.01.2024 um 16:42 Uhr (GMT+1) zugegriffen wurde (Abb. [18\)](#page-29-0). Dies entspricht dem Namen der auf dem USB-Stick gefundenen, die Projektdateien enthaltenen ZIP-Datei. Außerdem ist auf dem Notebook das Archivierungsprogramm 7-ZIP installiert, welches das Erstellen eines passwortgeschützten ZIP-Archivs ermöglicht. Dieses Programm wurde um 15:43 Uhr (MEZ) ausgeführt (Abb. [19\)](#page-29-1).

<span id="page-29-0"></span>

| Type             | Value                                                                                   | Source(s)      |
|------------------|-----------------------------------------------------------------------------------------|----------------|
| Path             | E: \geheim.zip                                                                          | RecentActivity |
| Path ID          |                                                                                         | RecentActivity |
| Date Accessed    | 2024-01-06 15:58:38 MEZ                                                                 | RecentActivity |
| Source File Path | /img_Disk_c.001/Users/Heinrich Kurz/AppData/Roaming/Microsoft/Windows/Recent/geheim.lnk |                |
| Artifact ID      | -9223372036854775800                                                                    |                |

**Abbildung 18:** Verknüpfung zur *geheim.zip* Datei

<span id="page-29-1"></span>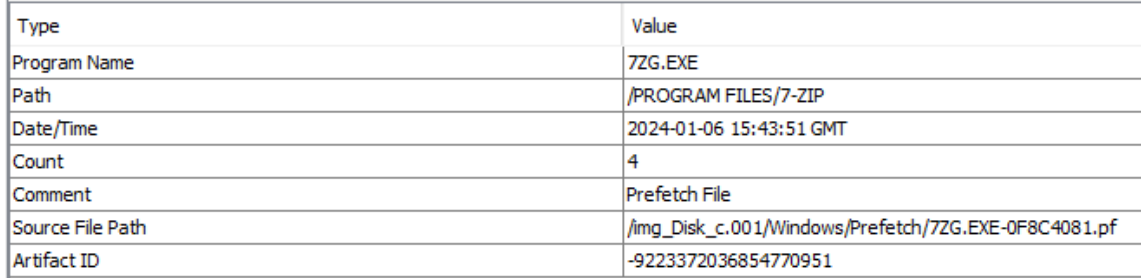

**Abbildung 19:** Ausführen von 7-ZIP

#### <span id="page-30-0"></span>**4.6.2 Asservat 02 - Privates Notebook von Herrn Kurz**

#### **Betriebssysteminformationen**

Das Notebook wurde im ausgeschalteten Zustand sichergestellt. Deshalb wurde eine zuvor vorbereitete Festplatte, auf welcher Ubuntu in der Version 22.04 LTS installiert war, verwendet, um mithilfe des Commandline-Tools *dd* ein Abbild des Datenträgers des Notebooks zu erstellen. Dieses Abbild kann mit der Software *Autopsy* analysiert werden. Um die Informationen des Betriebssystems zu erlangen, kann in *Autopsy* das Image ausgewählt und der Pfad Windows\System32\config\SOFTWARE geöffnet werden. Innerhalb dieser Datenbank ist es möglich, ebenfalls unter Zuhilfenahme von Autopsy, unter Root\Microsoft\Windows NT\CurrentVersion die Betriebssysteminformationen, wie Name und Installationszeitpunkt, zu extrahieren (Abb. [20\)](#page-30-1). Folglich handelt es sich bei dem vorliegenden Betriebssystem um Windows 10 Home in der Version 22H2, welches am 12. Dezember 2023 um 18:57 Uhr lokaler Zeit (GTM+1) installiert wurde.

<span id="page-30-1"></span>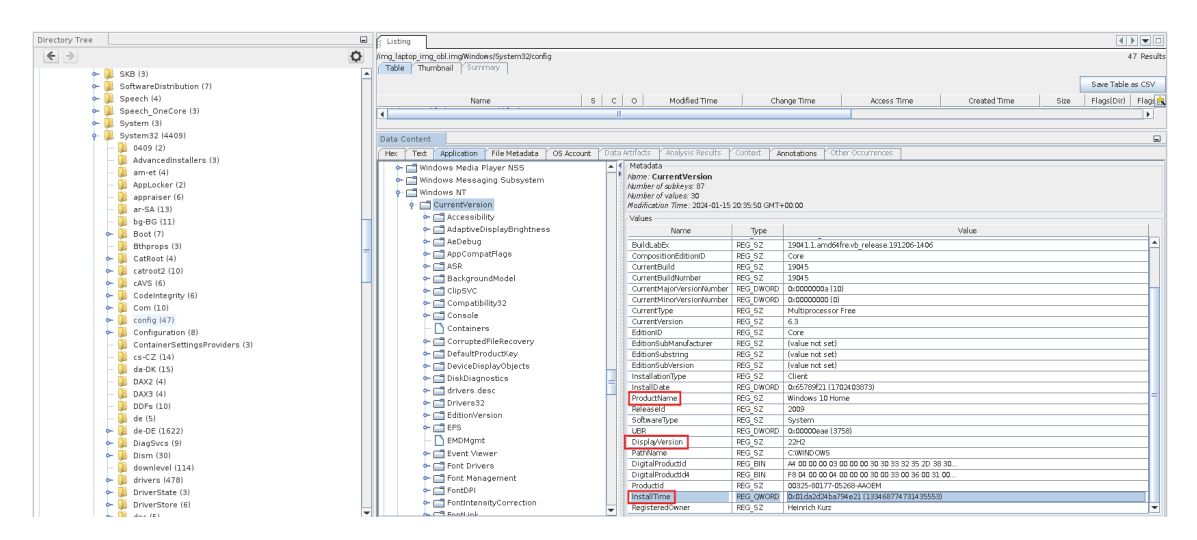

**Abbildung 20:** Betriebssysteminformationen des privaten Notebooks

#### **Zeitpunkt der letzten Anmeldung**

Auf Basis des vorhandenen Images kann keine Aussage über die letzte Anmeldung von Herrn K. getroffen werden. Die Anmeldeversuche an seinem privaten Laptop wurden nicht protokolliert, da dafür im Vorfeld eine Einstellung am Gerät durch Herrn Kurz hätte vorgenommen werden müssen. Es wurde jedoch auf dem PC das ZIP-Archiv *geheim.zip* gefunden, welches ebenfalls auf dem Dienstnotebook von Herrn Kurz festgestellt wurde. Anhand der letzten Bearbeitungszeit, 06.01.2024 um 17:58 Uhr (GMT+1) (Abb. [22\)](#page-32-0), kann darauf geschlossen werden, dass Herr Kurz zu dieser Zeit an seinem PC angemeldet war.

#### **Zugang zum Benutzerkonto von Herrn Kurz**

Es ist möglich, mithilfe der Registry den Hashwert des Passwortes von Herrn Kurz zu extrahieren. Dieser kann dann über eine Brute-Force-Methode geknackt werden und so das Passwort darlegen. Diese Methode ist jedoch sehr aufwendig und nicht notwendig, da der Datenträger unverschlüsselt vorliegt und somit das Passwort nicht benötigt wird, um Einsicht in das Konto von Herrn Kurz zu erhalten.

#### **Kommunikation mithilfe des Notebooks**

Auf dem privaten Notebook von Herrn Kurz konnten zwei E-Mails festgestellt werden. Innerhalb der Datei C:\Users\Heinrich Kurz\AppData\Roaming\Thunderbird\ Profiles\jjl95m2o.default-release\ImapMail\imap.gmail.com\[Gmail\].sbd\ Gesendet befindet sich die E-Mail, die in Abbildung [21](#page-31-0) dargestellt ist. In dieser, von Herrn Kurz am 06.01.2024 um 16:11 Uhr gesendeten E-Mail, bittet er darum, mit Herrn Lange in Verbindung gesetzt zu werden. Außerdem wurde die E-Mail gefunden, welche ebenfalls auf Asservat 03 (Handy) gefunden wurde und in Abbildung [25](#page-35-0) dargestellt ist.

<span id="page-31-0"></span>

| Listing                                                                                                    |                              |                                                                                                    |          |                       |                      |
|----------------------------------------------------------------------------------------------------|------------------------------|----------------------------------------------------------------------------------------------------|----------|-----------------------|----------------------|
| <b>Table</b><br>Summary<br>Thumbnail                                                                                                    |                              | /img laptop img obl.img/Users/Heinrich Kurz/AppData/Roaming/Thunderbird/Profiles/jjl95m2o.default-release/ImapMail/imap.gmail.com/[Gmail].sbd                      |          |                       | 12 Results           |
|                                                                                                    |                              |                                                                                                    |          | Save Table as CSV     |                      |
| Name                                                                                                    | البراساس اساساساسا ماه ا     | Location                                                                                                    | MD5 Hash | SHA-256 Hash          | MIME Type            |
| <b>Current folder</b>                                                                                                    |                              | /img laptop img obi.img/Users/Heinrich Kurz/AppData/Roaming/Thunderbird/Profiles/jjl95m2o.default-release/ImapMail/imap.gmail.com/[Gmail].sbd/.                    |          |                       |                      |
| [parent folder]                                                                                                    |                              | /img laptop img obl.img/Users/Heinrich Kurz/AppData/Roaming/Thunderbird/Profiles/jj195m2o.default-release/imapMail/imap.gmail.com/[Gmail].sbd/                     |          |                       |                      |
| Alle Nachrichten                                                                                                    |                              | /img laptop img obl.img/Users/Heinrich Kurz/AppData/Roaming/Thunderbird/Profiles/jj/95m2o.default-release/ImapMail/imap.gmail.com/[Gmail].sbd/Alle Nachrichten     |          |                       |                      |
| Alle Nachrichten.msf                                                                                                    |                              | /img laptop img obl.img/Users/Heinrich Kurz/AppData/Roaming/Thunderbird/Profiles/jjl95m2o.default-release/imapMail/imap.gmail.com/[Gmail].sbd/Alle Nachrichten.msf |          |                       |                      |
| Entwürfe                                                                                                    |                              | /img laptop img obl.img/Users/Heinrich Kurz/AppData/Roaming/Thunderbird/Profiles/jj/95m2o.default-release/ImapMail/imap.gmail.com/(Gmail).sbd/Entwürfe             |          |                       |                      |
| Entwürfe, msf                                                                                                    |                              | /ima laptop ima obl.ima/Users/Heinrich Kurz/AppData/Roaming/Thunderbird/Profiles/iil95m2o.default-release/ImapMail/imap.gmail.com/IGmail1.sbd/Entwürfe.msf         |          |                       |                      |
| Gesendet                                                                                                    |                              | /img laptop img obl.img/Users/Heinrich Kurz/AppData/Roaming/Thunderbird/Profiles/jil95m2o.default-release/imapMail/imap.gmail.com/IGmail1.sbd/Gesendet             |          |                       |                      |
| Gesendet.msf                                                                                                    |                              | /img laptop img obl.img/Users/Heinrich Kurz/AppData/Roaming/Thunderbird/Profiles/jjl95m2o.default-release/imapMail/imap.gmail.com/[Gmail].sbd/Gesendet.msf         |          |                       |                      |
| Markiert.msf                                                                                                    |                              | /img laptop img obl.img/Users/Heinrich Kurz/AppData/Roaming/Thunderbird/Profiles/jjl95m2o.default-release/ImapMail/imap.gmail.com/[Gmail].sbd/Markiert.msf         |          |                       |                      |
| Papierkorb.msf                                                                                                    |                              | /img laptop img obl.img/Users/Heinrich Kurz/AppData/Roaming/Thunderbird/Profiles/jjl95m2o.default-release/ImapMail/imap.gmail.com/[Gmail].sbd/Papierkorb.msf       |          |                       |                      |
| Spam.msf                                                                                                    |                              | /img laptop img obl.img/Users/Heinrich Kurz/AppData/Roaming/Thunderbird/Profiles/jjl95m2o.default-release/ImapMail/imap.gmail.com/[Gmail].sbd/Spam.msf             |          |                       |                      |
| Wichtig.msf                                                                                                    |                              | /img laptop img obl.img/Users/Heinrich Kurz/AppData/Roaming/Thunderbird/Profiles/jjl95m2o.default-release/ImapMail/imap.gmail.com/[Gmail].sbd/Wichtig.msf          |          |                       |                      |
| мI                                                                                                    |                              |                                                                                                    |          |                       | ь                    |
| Data Content                                                                                                    |                              |                                                                                                    |          |                       | $\Box$               |
| Text Application<br>Hex                                                                                                    | File Metadata<br>OS Account  | Data Artifacts<br>Other Occurrences<br>Analysis Results<br>Context<br>Annotations                                                                                  |          |                       |                      |
| Extracted Text<br>Strings                                                                                                    | Translation                  |                                                                                                    |          |                       |                      |
| Page: 1 of 1<br>Page<br>$\leftarrow$                                                                                                    | $\rightarrow$<br>Go to Page: |                                                                                                    |          | Script: Latin - Basic | $\blacktriangledown$ |
| From<br>Message-ID: <e279eb23-7891-45b1-a421-1101bd6c7b3d@gmail.com><br/>Date: Sat. 6 Jan 2024 16:11:16 +0100<br/>MIME-Version: 1.0<br/>User-Agent: Mozilla Thunderbird<br/>From: Heinrich Kurz <heinrichk4575@gmail.com><br/>Subiect: Kontakaufnahme<br/>To: erweeunternehmen@protonmail.com<br/>Content-Type: text/plain; charset=UTF-8; format=flowed<br/>Content-Transfer-Encoding: 8bit<br/>Sehr geehrte Damen und Herren.<br/>Herr Lange hat mir diese Ernailadresse mitgeteilt. Ich arbeite bei einem<br/>Forschungsteam, welches an einem geheimen Projekt zur Energiegewinnung<br/>forscht. Deshalb bitte ich um Diskretion bei der Bearbeitung meines<br/>Anliegens. Herr Lange weiß von welchem Proiekt ich spreche. Ich bin an<br/>seinem Angebot sehr interessiert.<br/>Ich freue mich auf Ihre Antwort.<br/>Freundliche Grüße<br/>HK.</heinrichk4575@gmail.com></e279eb23-7891-45b1-a421-1101bd6c7b3d@gmail.com> |                              |                                                                                                    |          |                       |                      |

**Abbildung 21:** Gesendete E-Mail von Herrn Kurz an *ERWEE*

#### **Projektdaten auf dem Notebook**

Auf dem Gerät wurde das ZIP-Archiv festgestellt, welches zuvor ebenfalls auf Asservat 01 (Dienstnotebook) entdeckt wurde (Hashwerte stimmen überein). Das Archiv liegt jedoch im verschlüsselten Zustand vor. Mit dem Passwort, welches aus den Nachrichten, die auf Asservat 03 (Handy) gefunden wurden (Abb. [26\)](#page-35-1), konnte es jedoch entschlüsselt werden. Das Archiv liegt unter dem Pfad C:\Users\ Heinrich Kurz\Desktop\geheim.zip auf dem privaten Rechner. Der Erstellungs-, Bearbeitungs- und letzte Aufrufzeitpunkt sind in Abbild [22](#page-32-0) zu sehen.

<span id="page-32-0"></span>

|               | $\times$<br>geheim.zip - Properties                             |
|---------------|-----------------------------------------------------------------|
| o Properties  |                                                                 |
| Name          | geheim.zip                                                      |
| s             | (No Property Editor)                                            |
| С             | NO_COMMENT<br>$\overline{\phantom{a}}$                          |
| O             | $-1$                                                            |
| Modified Time | 2024-01-06 15:47:14 MEZ                                         |
| Change Time   | 2024-01-06 16:58:43 MEZ                                         |
| Access Time   | 2024-01-06 16:58:45 MEZ                                         |
| Created Time  | 2024-01-06 16:51:03 MEZ                                         |
| Size          | 7064939                                                         |
| Flags(Dir)    | Allocated                                                       |
| Flags(Meta)   | Allocated                                                       |
| Known         | unknown                                                         |
| Location      | /img_laptop_img_obl.img/Users/Heinrich Kurz/Desktop/geheim.zip- |
| MD5 Hash      |                                                                 |
| SHA-256 Hash  |                                                                 |
| MIME Type     |                                                                 |
| Extension     | zip                                                             |
| geheim.zip    | Close<br>Help                                                   |

**Abbildung 22:** Eigenschaften von *geheim.zip*

### **Verbindung zwischen Asservat 02 (privates Notebook) und Asservat 04 (USB-Stick)**

Es konnten auf dem System keine Spuren gefunden werden, dass Asservat 04 (USB-Stick) an dieses angeschlossen und Daten übertragen wurden.

### **Verbindung zwischen Asservat 02 (privates Notebook) und Asservat 05 (Nextcloud)**

Auf dem privaten Notebook von Herrn Kurz konnte unter C:\Users\Heinrich Kurz\ AppD Data\Local\Microsoft\Edge\User Data\Default\History der Verlauf des Webbrowsers von Herrn Kurz (Microsoft Edge) gesichert werden. Innerhalb des Verlaufes ist, neben für den Fall irrelevanten Einträgen, auch der Aufruf auf [https:](https://cloud.k*****.de/s/AWd7bS5wai7RPgN) [//cloud.k\\*\\*\\*\\*\\*.de/s/AWd7bS5wai7RPgN](https://cloud.k*****.de/s/AWd7bS5wai7RPgN) am  $06.01.2024$  um  $16:56$  Uhr (GMT+1) protokolliert. Dabei handelt es sich um dieselbe Webadresse, wie die, die in dem Nachrichtenverlauf auf Asservat 03 gefunden wurde und verwendet werden sollte, um die Dateien hochzuladen. Ein Protokoll des Hochladens konnte nicht sichergestellt werden, was aber durch eine generelle Nichtprotokollierung solcher Aktivitäten begründet ist.

<span id="page-33-0"></span>

| Listing                                                                                                    |            |             |                                    |                         |                         |                           |          |            |                         |         |                                                         |        |
|----------------------------------------------------------------------------------------------------|------------|-------------|------------------------------------|-------------------------|-------------------------|---------------------------|----------|------------|-------------------------|---------|---------------------------------------------------------|--------|
| /img laptop img obl.im <mark>b</mark> /Users/Heinrich Kurz/AppData/Local/Microsoft/Edge/User Data/Default               |            |             |                                    |                         |                         |                           |          |            |                         |         |                                                         |        |
| Thumbnail Summary<br>Table                                                                                              |            |             |                                    |                         |                         |                           |          |            |                         |         |                                                         |        |
|                                                                                                    |            |             |                                    |                         |                         |                           |          |            |                         |         |                                                         |        |
| Name                                                                                                    |            | $S$ $C$ $O$ | Modified Time                      | Change Time             | Access Time             | Created Time              | Size     | Flags(Dir) | Flags(Meta)             | Known   | Location                                                |        |
| Favicons                                                                                                    |            |             | 2024-01-06 17:03:28 MEZ            | 2024-01-06 17:03:28 MEZ | 2024-01-15 21:36:27 MEZ | 2023-12-12 19:13:27 MEZ   | 32768    | Allocated  | Allocated               | unknown | /img laptop_img_obl.img/Users/Heinrich Kurz/AppData/Loc |        |
| Favicons-journal                                                                                                    |            |             | 2024-01-06 17:03:28 MEZ            | 2024-01-06 17:03:28 MEZ | 2024-01-06 17:03:28 MEZ | 2023-12-12 19:13:27 MEZ   | $\alpha$ | Allocated  | Allocated               | unknown | /img laptop img obi.img/Users/Heinrich Kurz/AppData/Loc |        |
| heavy ad intervention opt out.db                                                                                        |            |             | 2023-12-12 19:17:38 MEZ            | 2023-12-12 19 17:38 MEZ | 2024-01-15 21:36:27 MEZ | 2023-12-12 19 17:38 MEZ   | 16384    | Allocated  | Allocated               | unknown | Jimg laptop img obl.img/Users/Heinrich Kurz/AppData/Loc |        |
| heavy ad intervention opt out.db-journal                                                                                |            |             | 2023-12-12 19:17:38 MEZ            | 2023-12-12 19:17:38 MEZ | 2023-12-12 19:17:38 MEZ | 2023-12-12 19:17:38 MEZ 0 |          | Allocated  | Allocated               | unknown | Jimg laptop img obl.img/Users/Heinrich Kurz/AppData/Loc |        |
| History                                                                                                    |            |             | 2024-01-06 17:03:13 MEZ            | 2024-01-06 17:03:13 MEZ | 2024-01-15 21:36:27 MEZ | 2023-12-12 19 13:27 MEZ   | 167936   | Allocated  | Allocated               | unknown | /img laptop img obl.img/Users/Heinrich Kurz/AppData/Loc |        |
| المستنام المتعادل<br>H                                                                                                  |            |             |                                    |                         |                         |                           |          |            |                         |         |                                                         |        |
|                                                                                                    |            |             |                                    |                         |                         |                           |          |            |                         |         |                                                         |        |
| Data Content                                                                                                    |            |             |                                    |                         |                         |                           |          |            |                         |         |                                                         |        |
| File Metadata<br>Text<br>Application<br>Hex                                                                             | OS Account |             | Data Artifacts<br>Analysis Results | Context<br>Annotations  | Other Occurrences       |                           |          |            |                         |         |                                                         |        |
| $\Leftrightarrow$ $\Rightarrow$<br>Table<br>Page 1 of 1<br>lurls<br>12 entries<br>$\blacktriangledown$<br>Export to CSV |            |             |                                    |                         |                         |                           |          |            |                         |         |                                                         |        |
| id                                                                                                    |            | url.        |                                    |                         |                         | title                     |          |            | visit count typed count |         | last visit time                                         | hidden |
| de/s/AWd7bS5wai7RPgN<br>https://cloud.k                                                                                 |            |             |                                    | Dateien - Nextcloud     |                         |                           |          |            |                         |         | 133490301913820570                                      |        |

**Abbildung 23:** Browserverlauf (irrelevante Einträge wurden ausgeblendet)

#### <span id="page-34-0"></span>**4.6.3 Asservat 03 - Telefon von Herrn Kurz**

Das Speicherabbild des Telefons von Herrn Kurz wurde mit der auf die Analyse von mobilen Geräte spezialisierte Software Magnet Axiom untersucht. Anhand mehrerer Dateien kann nachvollzogen werden, dass das Telefon an dem Google-Konto *heinrich4575@gmail.com* angemeldet und dass ein WhatsApp Account mit der Telefonnummer +49176\*\*\*\* vorhanden ist (Abb. [24\)](#page-34-1).

<span id="page-34-1"></span>

|                      | Spaltenansicht $\blacktriangledown$<br><b>BEWEIS (19)</b> |                               |                                             |         |               |      |                                                  |       |                             |  |  |  |  |  |
|----------------------|-----------------------------------------------------------|-------------------------------|---------------------------------------------|---------|---------------|------|--------------------------------------------------|-------|-----------------------------|--|--|--|--|--|
| $\ddot{\phantom{a}}$ | Servicename<br>$\ddot{\phantom{1}}$                       | <b>Benutzer-ID</b><br>$\cdot$ | <b>Benutzername</b><br>$\ddot{\phantom{1}}$ | $E-M$ : | Telefo<br>- 1 | Datu | Profilbild-URI<br>$\ddot{\phantom{1}}$           | Profi | <b>Artefakt</b>             |  |  |  |  |  |
|                      | <b>Google Accounts</b>                                    | 108138654474336499786         | <b>Heinrich Kurz</b>                        |         |               |      | https://lh3.googleusercontent.com/a/ACg8ocl024kD | 懇     | <b>Google Accounts</b>      |  |  |  |  |  |
|                      | WhatsApp                                                  |                               | <b>Heinrich Kurz</b>                        |         | 4917          |      |                                                  | 88.   | Android WhatsApp Ace        |  |  |  |  |  |
|                      | WhatsApp                                                  |                               | <b>Heinrich Kurz</b>                        |         | 4917          |      |                                                  | 泉     | Android WhatsApp Use        |  |  |  |  |  |
|                      | com.google.android.gms                                    |                               | heinrichk4575@gmail.com                     |         |               |      |                                                  | 88.   | <b>Accounts Information</b> |  |  |  |  |  |
|                      | com.google.android.googlequicksearchbox                   |                               | heinrichk4575@gmail.com                     |         |               |      |                                                  | 82.   | <b>Accounts Information</b> |  |  |  |  |  |
|                      | com.google.android.calendar                               |                               | heinrichk4575@gmail.com                     |         |               |      |                                                  | 縨     | <b>Accounts Information</b> |  |  |  |  |  |
|                      | com.google.android.gsf                                    |                               | heinrichk4575@gmail.com                     |         |               |      |                                                  | 惡     | <b>Accounts Information</b> |  |  |  |  |  |
|                      | com.google.android.syncadapters.contacts                  |                               | heinrichk4575@gmail.com                     |         |               |      |                                                  | 縨     | <b>Accounts Information</b> |  |  |  |  |  |
|                      | com.google.android.gm                                     |                               | heinrichk4575@gmail.com                     |         |               |      |                                                  | 88.   | <b>Accounts Information</b> |  |  |  |  |  |
|                      | com.google.android.apps.photos                            |                               | heinrichk4575@gmail.com                     |         |               |      |                                                  | 惡     | <b>Accounts Information</b> |  |  |  |  |  |
|                      | com.google.android.videos                                 |                               | heinrichk4575@qmail.com                     |         |               |      |                                                  | 泉     | <b>Accounts Information</b> |  |  |  |  |  |
|                      | com.google.android.talk                                   |                               | heinrichk4575@gmail.com                     |         |               |      |                                                  | 88.   | <b>Accounts Information</b> |  |  |  |  |  |
|                      | com.google.android.apps.tachyon                           |                               | heinrichk4575@gmail.com                     |         |               |      |                                                  | 惡     | <b>Accounts Information</b> |  |  |  |  |  |
|                      | com.google.android.apps.maps                              |                               | heinrichk4575@gmail.com                     |         |               |      |                                                  | 縨     | <b>Accounts Information</b> |  |  |  |  |  |
|                      | com.android.chrome                                        |                               | heinrichk4575@gmail.com                     |         |               |      |                                                  | 惡     | <b>Accounts Information</b> |  |  |  |  |  |
|                      | com.android.vending                                       |                               | heinrichk4575@gmail.com                     |         |               |      |                                                  | 泉     | <b>Accounts Information</b> |  |  |  |  |  |
|                      | com.google.android.apps.docs                              |                               | heinrichk4575@gmail.com                     |         |               |      |                                                  | 88.   | <b>Accounts Information</b> |  |  |  |  |  |
|                      | com.whatsapp                                              |                               | WhatsApp                                    |         |               |      |                                                  | 82    | <b>Accounts Information</b> |  |  |  |  |  |
|                      | com.google                                                |                               | heinrichk4575@gmail.com                     |         |               |      |                                                  | 泉     | <b>Accounts Information</b> |  |  |  |  |  |

**Abbildung 24:** Google und WhatsApp Account auf Telefon

Aus der Datei data/com.google.android.gm/databases/bigTopDataDB.-126557443 lässt sich eine um 16:27 Uhr (GMT+1) empfangene Mail von *erweeunternehmen@protonmail.com* an *heinrich4575@gmail.com* rekonstruieren (Abb. [25\)](#page-35-0).

<span id="page-35-0"></span>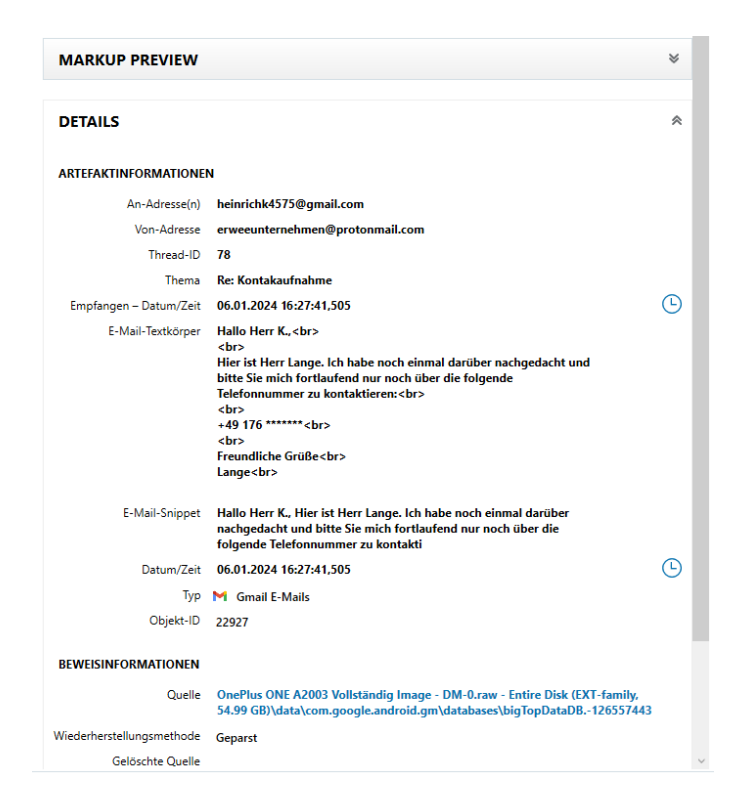

**Abbildung 25:** E-Mailverlauf zwischen Herrn Lange und Herrn Kurz

Der Nachrichtenverlauf innerhalb des Messengers WhatsApp wird durch Axiom automatisch aus den beiden SQLite Datenbanken /data/com.whatsapp/databases/ msgstore.db und /data/com.whatsapp/databases/wa.db aufbereitet. Den Nachrichtenverlauf zeigt Abbildung [26.](#page-35-1) Die Unterhaltung in diesem Messenger fand demnach am 06.01.2024 zwischen 16:28 und 17:00 Uhr (GMT+1) statt. Der Inhalt wurde bereits in Abschnitt [4.3](#page-20-0) zusammengefasst.

<span id="page-35-1"></span>

| <b>ÜBEREINSTIMMENDE ERGEBNISSE (27 von 27)</b>                                                                                                    | <sup>2</sup> Konversations-Ansicht <b>*</b> | @s.whatsapp.net, ERWEE, Local User <oneplus<br>4917</oneplus<br>                                                                                                    | 44<br>$\mathfrak{B}$ |
|----------------------------------------------------------------------------------------------------|---------------------------------------------|----------------------------------------------------------------------------------------------------|----------------------|
| @s.whatsapp.net, ERWEE, Local User <oneplus a2003="" image="" one="" vollständig=""><br/><math>\mathcal{L}_{\mathcal{A}}</math><br/>13 Chat Nachrichten</oneplus>                                                                                                    | 06.01.2024 17:00:54.000                     | <b>VORSCHAU</b>                                                                                                    | $\approx$            |
| <b>NACHRICHTEN IN DER KONVERSATION (13)</b>                                                                                                    |                                             | <b>DETAILS</b>                                                                                                    | ۵                    |
| <b>@ 4917</b><br>@s.whatsapp.net_ERWEE_Local User <oneplus a2003="" image="" one="" vollständig=""></oneplus>                                                                                                    |                                             | <b>CHAT-TEILNEHMER</b>                                                                                                    |                      |
| Messages and calls are end-to-end encrypted. No one outside of this chat, not even WhatsApp, can read or listen to them. Tap to learn more.                                                                                                    |                                             | Anzahl der Teilnehmer 3                                                                                                    |                      |
| Local User <oneplus a2003="" image="" one="" vollständig=""><br/>Hallo Herr Lange, hier ist Herr Kurz. Ich bin etwas verwundert, dass Sie nun doch eine Kommunikation über Telefon wünschen.</oneplus>                                                                                                    | -Gesendet 06.01.2024 16:28:51.113           | Anzeigenamen<br>4917<br><b>Os.whatsapp.net</b><br><b>ERWEE</b>                                                                                                    |                      |
| 4917<br><b>Gs.whatsapp.net</b><br>Hallo Herr Kurz, ich denke eine Kommunikation über WhatsApp ist einfacher und schneller und sicherer, ich hoffe das stört Sie nicht. Haben Sie die Daten schon herunterpeladen?                                                                                                    | - Empfangen 06.01.2024 16:33:03.000         | Local User <oneplus a2003="" image="" one="" vollständig=""><br/>Lokaler Benutzer Local User <oneplus a2003="" image="" one="" vollständig=""></oneplus></oneplus>             |                      |
| Local User <oneplus a2003="" image="" one="" vollständig=""><br/>Alles klar. Das kann ich nachvollziehen. Man weiß ja nie, wer die E-Mails so alles mitliest. Bevor ich die Daten besonge, möchte ich gem die Zahlungsformalitäten klären. Wie erfolgt die Bezahlung?</oneplus>                                                                                                    | -Gesendet 06.01.2024 16:36:12.610           | <b>UNTERHALTUNGSDETAILS</b><br>Anzahl der Chat-Nachrichten 13                                                                                                    |                      |
| <b>#swhatsapp.net</b><br>4917<br>Haben Sie ein Ritcoin Wallet? Auf dieses würde ich dann 25 Ritcoins schicken.                                                                                                    | - Empfangen 06.01.2024 16:37:46,000         | Erste gesendete Nachricht Datum/Uhrzeit 06.01.202416:28:31,083<br>Zuletzt gesendete Nachricht Datum/Uhrzeit 06.01.2024 17:00:54.000                                            |                      |
| Local User <oneplus a2003="" image="" one="" vollständig=""><br/>Das klingt gut. Soll ja sehr sicher und anonym sein. Ich besorge mir schnell so ein Wallet.</oneplus>                                                                                                    | -Gesendet 06.01.2024 16:38:46,036           | Zeitzone des Falls LITC                                                                                                    |                      |
| Local User <oneplus a2003="" image="" one="" vollständig=""><br/>Ich habe nun ein Wallet und werde die Projektdaten beschaffen.</oneplus>                                                                                                    | -Gesendet 06.01.2024 16:42:40.690           | <b>REWEISINFORMATIONEN</b><br>Quelle OnePlus ONE A2003 Vollständig Image - DM-0.raw - Entire Disk<br>(EXT-family, 54.99 GBJ\data\com.whatsapp\databases<br><b>\msgstore.db</b> |                      |
| 3-s.whatsapp.net<br>4917<br>Super laden Sie die Daten danach geme hier hoch: https://cloud.k de/s/AWd7bS5wai7RPgN ich hoffe es funktioniert alles.                                                                                                    | - Empfangen 06.01.2024 16:43:59.000         | Speicherort Table: message(.id: 2)<br>Table: chattlid: 2)                                                                                                    |                      |
| Local User <oneplus a2003="" image="" one="" vollständig=""><br/>Closy ich habe die Daten besorgt und lade sie gleich hoch. Allerdings habe ich sie mit einem Passwort versehen. Zu meiner Sicherheit. Wenn Sie mir eine Anzahlung, sagen wir 5 Bitcoin, leisten, gebe ich Ihnen das Passwort.<br/>einverstanden? Hier meine Wallet Adresse: 1EdYjbkopPh4pdJiMwWTeyxZy9v5W4HbzW</oneplus> | 2 Generalet 05:01:2024 16:52:51:630         | Table: jid( id: 16)<br>Table: message_system(message_row_id: 2)                                                                                                    |                      |
| @s.whatsapp.net<br>4917<br>Ich habe Ihnen 5 Bitcoins an die Adresse geschickt.                                                                                                    | - Empfongen 06.01.2024 16:54:39,000         | Beweisnummer OnePlus ONE A2003 Vollständig Image                                                                                                    |                      |
| Local User <oneplus a2003="" image="" one="" vollständig=""><br/>Super. Es kam an. Ich habe die Daten nun hochgeladen. Das Passwort lautet fusion123</oneplus>                                                                                                    | -Georgie: 06.01.2024 16:57:36.758           | <b>BEWEISINFORMATIONEN</b><br>Quelle OnePlus ONE A2003 Vollständig Image - DM-0.raw - Entire Disk<br>(EXT-family, 54.99 GB)\data\com.whatsapp\databases\wa.db                  |                      |
| <b>Ss.whatsapp.net</b><br>4917<br>Super vielen Dank es hat alles geklappt, ich hab die restliche Zahlung an das Konto geschickt.                                                                                                    | - Empfongen 06.01.2024 16:59:40.000         | Speicherort Table: wa contacts! (d: 36)<br>Beweisnummer OnePlus ONE A2003 Vollständig Image                                                                                    |                      |
| Local User <oneplus a2003="" image="" one="" vollständig=""><br/>Alles klar. Das hat ja reibungslos funktioniert. @</oneplus>                                                                                                    | -Gesendet 06.01.2024 17:00:53.792           |                                                                                                    |                      |

**Abbildung 26:** WhatsApp Chatverlauf zwischen Herrn Kurz und Herrn Lange

#### <span id="page-36-0"></span>**4.6.4 Asservat 04 - USB-Stick**

#### **Projektdaten auf dem USB-Stick**

Mithilfe eines externen Notebooks und dem Commandline-Tool *dd* wurde ein Image von dem gefundenen USB-Stick mit der Seriennummer 12082385003071 erstellt. Dieses Image konnte mit der Software *Autopsy* analysiert werden. Auf dem Datenträger konnte die *geheim.zip* festegestellt werden, welche zuvor auf dem Dienstnotebook gefunden wurde (Hashwerte stimmen überein). Das ZIP-Archiv lag jedoch im gelöschten Zustand vor. Aufgrund der Eigenschaften des Archivs kann festgestellt werden, dass dieses am 06.01.2024 um 16:43 Uhr (GMT+1) erstellt, also auf den USB-Stick kopiert wurde (Abb. [27\)](#page-36-1).

<span id="page-36-1"></span>

|                                      | eheim.zip - Properties<br>$\times$ |
|--------------------------------------|------------------------------------|
|                                      |                                    |
| o Properties                         |                                    |
| Name                                 | _eheim.zip                         |
| s                                    | (No Property Editor)               |
| C                                    | NO COMMENT                         |
| O                                    | $-1$                               |
| Modified Time                        | 2024-01-06 15:47:14 MEZ            |
| Change Time                          | 0000-00-00 00:00:00                |
| Access Time                          | 2024-01-06 00:00:00 MEZ            |
| <b>Created Time</b>                  | 2024-01-06 16:43:16 MEZ            |
| Size                                 | 7064939                            |
| Flags(Dir)                           | Unallocated                        |
| Flags(Meta)                          | Unallocated                        |
| Known                                | unknown                            |
| Location                             | /img usb img.img/ eheim.zip        |
| MD5 Hash                             |                                    |
| SHA-256 Hash                         |                                    |
| MIME Type                            |                                    |
| Extension                            | zip                                |
| S                                    |                                    |
| Has an Unknown analysis result score | Close<br>Help                      |

**Abbildung 27:** Eigenschaften der gelöschten *geheim.zip* auf Asservat 04 (USB-Stick)

#### <span id="page-37-0"></span>**4.6.5 Asservat 05 - Nextcloud**

#### **Zugänge**

Für die Analyse der Datenbank wurde das Tool *DBeaver* verwendet. Die vorhandenen Zugänge zur Nextcloud konnten in der Datenbanktabelle oc\_users gefunden werden (Abb. [28\)](#page-37-1). Dabei wurde herausgefunden, dass zwei Benutzer existieren. Zum einen der Benutzer "lange" und zum anderen der "admin" Benutzer.

<span id="page-37-1"></span>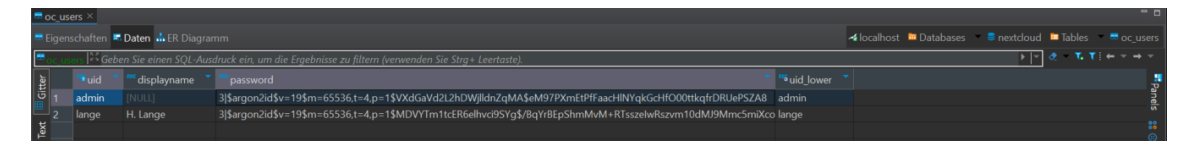

**Abbildung 28:** Zugänge zur Nextcloud

#### **Projektdateien auf der Nextcloud**

Mittels des Commandline-Tools *tar* wurde ein Archiv der gesamten Daten von der Nextcloud und der MariaDB erstellt. Dieses Archiv konnte neben der speziell benötigten Datenbankanalyse der MariaDB ebenfalls in *Autopsy* geladen werden. Das ZIP-Archiv *geheim.zip* konnte in dem data Ordner unter dem Benutzer "lange" gefunden werden (Abb. [29\)](#page-37-2). Ebenfalls stimmt der Hashwert des Archivs mit denen der Archive auf den anderen Asservaten überein und die Datei ist ebenfalls verschlüsselt. Mit dem Passwort, welches auf Asservat 03 (Handy) gefunden wurde konnte die Datei entschlüsselt werden, wie es schon der Fall bei den vorherigen Asservaten war.

<span id="page-37-2"></span>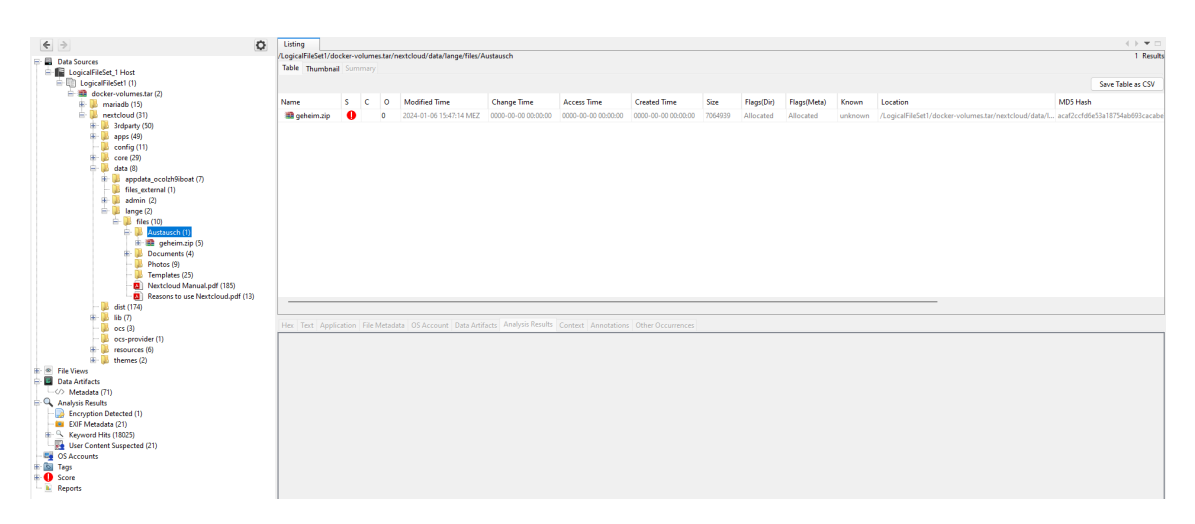

**Abbildung 29:** *geheim.zip* auf der Nextcloud

### **Upload der Projektdaten**

Um zu prüfen, ob Daten in die Nextcloud hochgeladen wurden, wurde die Tabelle oc\_activity analysiert, in der sämtliche Aktivitäten der Benutzer in der Nextcloud gespeichert werden. Dabei konnte festgestellt werden, dass die Datei *geheim.zip* am 06.01.2024 um 16:56:56 (GMT+1) hochgeladen wurde (Abb. [30\)](#page-38-0). Innerhalb der Nextcloud DB werden Zeiten in der Unixzeit gespeichert. Aus diesem Grund musste der Wert 1704556616 umgerechnet werden. Auffällig ist, dass der Eintrag keinen eingetragenen Benutzer besitzt. Dies liegt daran, dass sie ohne eine Anmeldung in den Freigabeordner von Herrn Lange hochgeladen wurde. Es wurden keine weiteren Details über das verwendete Gerät oder die IP-Adresse, von der aus die Datei hochgeladen wurde, gefunden.

<span id="page-38-0"></span>

| $\blacksquare$ oc activity $\times$ |                                                                                                    |                                                  |               |          |                       |                       |                            |              | $ -$         |                                                              |         |               |                                                                       |   |
|-------------------------------------|----------------------------------------------------------------------------------------------------|--------------------------------------------------|---------------|----------|-----------------------|-----------------------|----------------------------|--------------|--------------|--------------------------------------------------------------|---------|---------------|-----------------------------------------------------------------------|---|
|                                     |                                                                                                    | <b>E Eigenschaften E Daten &amp; ER Diagramm</b> |               |          |                       |                       |                            |              |              |                                                              |         |               | <b>4</b> localhost ■ Databases ■ ■ nextcloud ■ Tables ■ ■ oc activity |   |
|                                     | $2. T T + 7 + 7$<br>$\vert \mathbf{r} \vert$<br><sup>25</sup> Geben Sie einen SQL-Ausdruck ein, um die Ergebnisse zu filtern (verwenden Sie Strg+ Leertaste). |                                                  |               |          |                       |                       |                            |              |              |                                                              |         |               |                                                                       |   |
|                                     | $\frac{1}{10}$ 184                                                                                                    | activity id                                      | timestamp     | priority | type                  | $\mathbf{v}$ are user | <sup>66</sup> affecteduser | app          | subject      | subjectparams                                                | message | messageparams | ™ <sup>asc</sup> file                                                 | 고 |
|                                     |                                                                                                    | 184                                              | 1704.555.738  |          | 30 file changed lange |                       | lange                      | files        |              | changed_self [{"286":"\/Photos\/Birdie.jpg"}]                |         |               | /Photos/Birdie.jpg                                                    |   |
|                                     | 185                                                                                                    | 185                                              | 1.704.555.739 |          | 30 file created lange |                       | lange                      | files        | created self | [{"287":"\/Photos\/Gorilla.jpg"}]                            |         |               | /Photos/Gorilla.jpg                                                   |   |
|                                     | $\frac{15}{6}$ 186                                                                                                    | 186                                              | 1.704.555.739 |          | 30 file changed lange |                       | lange                      | <b>files</b> |              | changed self [{"287":"\/Photos\/Gorilla.jpq"}]               |         |               | /Photos/Gorilla.jpq                                                   |   |
|                                     | 187                                                                                                    | 187                                              | 1.704.555.739 |          | 30 calendar           | lange                 | lange                      | dav          |              | calendar add : {"actor":"lange","calendar":{"id":3,"uri":"p- |         |               |                                                                       |   |
|                                     | 188                                                                                                    | 188                                              | 1.704.555.739 |          | 30 contacts           | lange                 | lange                      | dav          |              | addressbook : {"actor":"lange","addressbook":{"id":3,"ui     |         |               |                                                                       |   |
|                                     | 189                                                                                                    | 189                                              | 1.704.555.773 |          | 30 file created lange |                       | lange                      | files        |              | created self [{"355":"\/Austausch"}]                         |         |               | /Austausch                                                            |   |
|                                     | 190                                                                                                    | 190                                              | 1.704.555.780 |          | 30 shared             | lange                 | lange                      |              |              | files sharing shared link sel [{"355":"\/Austausch"}]        |         |               | /Austausch                                                            |   |
|                                     | $\frac{8}{6}$ 191                                                                                                    | 191                                              | 1.704.556.616 |          | 30 file created       |                       | lange                      | files        |              | created public [{"357":"\/Austausch\/geheim.zip"},""]        |         |               | /Austausch/geheim.zip                                                 |   |

**Abbildung 30:** Hochladen der *geheim.zip* auf die Nextcloud

#### **Download der Projektdaten**

Es konnten auf dem System keine Spuren gefunden werden, dass die Datei *geheim.zip* von Herrn Lange heruntergeladen wurde.

#### <span id="page-39-0"></span>**5 Erzeugung der Images**

Dieses Kapitel beschreibt die Erstellung der Images, welche für die forensische Analyse benötigt werden. Dazu wurden verschiedene Technologien und Werkzeuge, wie *dd*, *Magnet Axion* und *Docker* verwendet. Die resultierenden Images konnten im späteren Verlauf mithilfe von *Autopsy* analysiert und ausgewertet werden.

#### <span id="page-39-1"></span>**5.1 Notebooks**

Mithilfe einer externen Festplatte, auf welcher Ubuntu in der Version 22.04 LTS installiert ist, konnte durch das Commandline-Tool *dd* sowohl ein Image des privaten als auch eines des dienstlichen Notebooks erstellt werden. Hierzu schließt man die Festplatte an das entsprechende Notebook an und bootet von dieser. Nachdem Ubuntu vollständig hochgefahren ist, öffnet man das Terminal, um die Kommandozeilen auszuführen. Hier muss als Erstes der Befehl lsblk ausgeführt werden. In der Ausgabe sieht man alle verfügbaren Festplattenpartitionen des Systems. Hier gilt es die gewünschte Partition herauszusuchen. Im Fall des privaten Notebooks war es beispielsweise *nvme0n1p3*, welche anhand der Größe identifiziert wurde. Mit dieser Information kann nun ein Image der Partition erstellt werden. Der Befehl hierfür lautet: sudo dd if=/dev/nvme0n1p3 of=/var/log/laptop image.img bs=4M status=progress. Dabei ist hinter if= die zu kopierende Partition anzugeben. Hinter of= folgt die Datei, in welche das Ergebnis geschrieben werden soll. Hier ist darauf zu achten, dass die Datei in einem Verzeichnis auf der externen Festplatte abgelegt wird. Die beiden anderen Parameter definieren lediglich die Blocksize, die beim Kopieren verwendet werden soll und ob der Ablauf durch eine grafische Ausgabe begleitet werden soll. Abschließend kann mit md5sum der MD5 Hashwert der Images berechnet werden.

#### <span id="page-39-2"></span>**5.2 Handy**

Nach der im Unterabschnitt [3.2.4](#page-9-0) beschriebenen Vorarbeit kann ein physisches Image des Flash-Speichers vom Telefon recht einfach erzeugt werden. Da für die Anfertigung dieser Arbeit eine Testversion der Software *Magnet Axiom* zur Verfügung stand, wurde die dort integrierte Möglichkeit zur Abbilderzeugung genutzt. Beim Anlegen eines neuen Falls mittels AXIOM Process sind Beweisquellen hinzuzufügen. Den Ablauf zeigen die Bilder a - h in Abbildung [31.](#page-41-0)

Das bzw. die erstellten Abbilder werden im zuvor festgelegten Ordner abgelegt. Durch *AXIOM* wurden zwei Abbilder erzeugt. Zum einen vom Gerät /dev/block/ mmcblk0 und zum anderen /dev/block/dm-0. Ersteres ist das primäre Blockgerät, also der Flash-Speicher des Telefons. dm-0 ist eine vom Linux Device Mapper<sup>[1](#page-50-1)</sup> erzeugte Partition, welche sich auf dem Gerät mmcblk0 befindet und in diesem Fall sämtliche relevanten Daten enthält. Für die Analyse genügt hier also das Abbild von dm-0.

#### <span id="page-40-0"></span>**5.3 USB-Stick**

Das Image des sichergestellten USB-Sticks wurde genauso erstellt, wie das der Notebooks. Jedoch kam hier keine externe Festplatte mit einem Betriebssystem zum Einsatz, sondern ein unabhängiges Notebook, auf welchem Pop!\_OS installiert ist. Der USB-Stick wurde an dieses Notebook angeschlossen. Ab hier konnte genauso verfahren werden, wie in Kapitel [5.1](#page-39-1) beschrieben. Zuerst die Feststellung der Partition mit lsblk, dann die Imageerzeugung mit dd und abschließend die Berechnung der Checksumme mit md5sum.

#### <span id="page-40-1"></span>**5.4 Nextcloud**

Aufgrund der verwendeten Technologie der Containerisierung für die Nextcloud im Gegensatz zu den anderen verwendeten Bare-Metal-Systemen weicht die Erstellung eines Image für dieses Asservat stark ab. Wie bereits in Unterabschnitt [3.2.6](#page-12-1) erwähnt, werden in einem Container keine Applikationsdaten wie angemeldete Benutzer gespeichert, sondern lediglich Informationen über den Container z.B. der Speicherort von Dateien über definierte *mounts*. Aus diesem Grund ist die Erstellung eines Image auf den herkömmlichen Weg einer forensischen Untersuchung nicht möglich. In dem Fall von *bind mounts* kann nur ein Abbild des dahinterliegenden Dateisystems erstellt werden. Dies wiederum führt zu einem Informationsverlust, da beispielsweise gelöschte Dateien nicht aufgeführt werden. Alternativ könnte ein Image des gesamten Servers erstellt werden, jedoch würde dies zu Ausfällen für andere Dienste auf dem Server führen und für Unternehmen somit zu finanziellen Einbußen. Ebenfalls

 $1$ [https://en.wikipedia.org/wiki/Device\\_mapper](https://en.wikipedia.org/wiki/Device_mapper)

<span id="page-41-0"></span>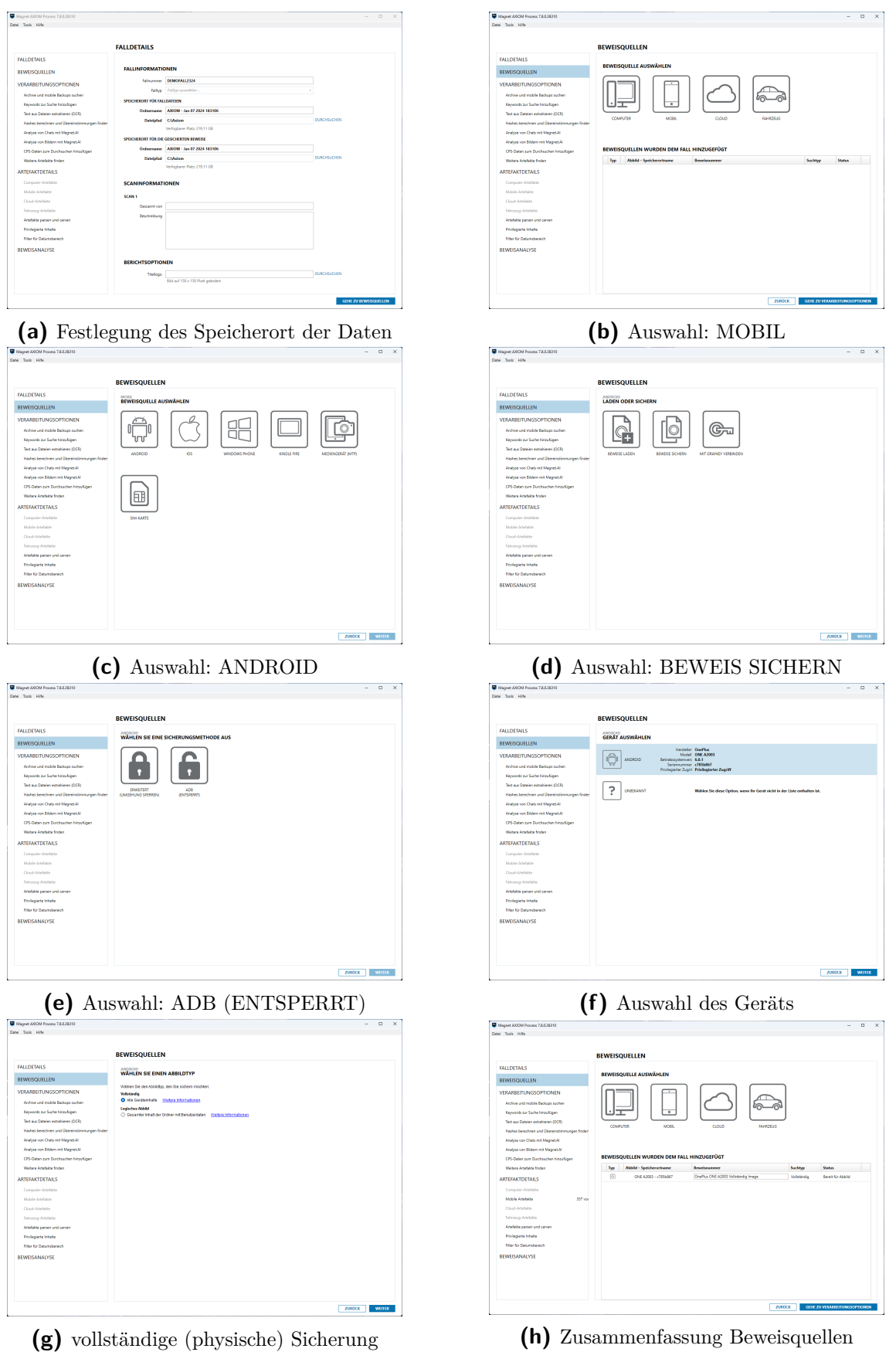

**Abbildung 31:** Erzeugen eines physischen Images mit AXIOM Process

ist es möglich, dass auf dem System, auf welchem die Docker Software ausgeführt wird, weitere Daten vorhanden sind, welche nicht für den Vorfall relevant sind. Diese dürften aus diesem Grund nicht mit beschafft werden, was sich in diesem Fall aber nicht vermeiden lassen würde. Aus diesem Grund wurde sich dazu entschieden kein Image des gesamten Servers zu erstellen, sondern ausschließlich die *bind mounts* zu sichern. Ebenfalls wurde darauf verzichtet das gesamte Image über docker image save zu sichern, da dies über das Docker Hub öffentlich zugänglich ist.

Da in der Konfiguration der Container *bind mounts* verwendet werden, um die Daten zu speichern, müssen diese gesichert werden. Dafür wurde ein tar-Archiv erstellt, welches die *bind mounts* der Nextcloud und der MariaDB enthält. Zuerst muss in das Verzeichnis gewechselt werden, in dem die *bind mounts* liegen, da ansonsten die Verifikation bei der Erstellung des Archivs fehlschlägt. Wie in der *docker-compose* in Quellcode [1](#page-46-1) zu sehen ist, liegen die Daten der Container in dem Verzeichnis /etc/docker. Anschließend kann über den Befehl sudo tar -cWf /docker-volumes.tar mariadb nextcloud ein Archiv erstellt werden in dem die Daten der MariaDB und der Nextcloud enthalten sind. Die Option *-c* erstellt ein neues Archiv, *-W* sorgt dafür, dass nach Abschluss der Erstellung der Datei diese verifiziert wird und *-f* gibt den Dateinamen an. Am Schluss können mehrere Ordner angegeben werden, welche in das Archiv gepackt werden sollen. Um den Hashwert erstellen zu können, welcher für die weitere Bearbeitung des Falls benötigt wird, muss zunächst in das Homeverzeichnis gewechselt werden. Anschließend kann über den Befehl md5sum docker-volumes.tar der MD5 Hashwert des Archivs berechnet werden.

### <span id="page-43-0"></span>**6 Details zur Nextcloud Untersuchungstechnik**

Für die Untersuchung der Nextcloud DB musste zuerst der MariaDB Ordner aus dem Archiv docker-volumes.tar entpackt werden. Dafür wurde ein neuer Ordner mariadb-copy erstellt und das Archiv in diesen entpackt. Anschließend wurde ein neuer MariaDB Container erstellt, welcher auf den entpackten Ordner zugreift. Dafür wurde der Befehl docker run --volume /etc/docker/mariadb-copy:/var/lib/mysql --env MARIADB\_USER=nextcloud --env MARIADB PASSWORD=passwd --env MARIADB DATABASE=nextcloud --env MARIADB ROOT PASSWORD=rootpwd -p 3306:3306 mariadb:latest verwendet. Die Parameter wurden der *docker-compose* Datei in Abbildung [1](#page-46-1) entnommen. Anschließend wurde sich mit dem Tool DBeaver mit der Datenbank verbunden und diese im Folgenden analysiert.

#### <span id="page-43-1"></span>**6.1 Zugänge**

Die vorhandenen Nutzerkonten in der Cloud werden in der Tabelle oc\_users der Datenbank nextcloud innerhalb der MariaDB gespeichert. Mit der einfachen Abfrage SELECT \* FROM nextcloud.oc\_users konnte ermittelt werden, welche Nutzerkonten existieren (Abb. [28\)](#page-37-1). Daraus lässt sich schließen, dass zwei Nutzerkonten existieren.

#### <span id="page-43-2"></span>**6.2 Upload der Projektdateien**

Die Nextcloud speichert in der Tabelle oc\_activity sämtliche Aktivitäten der Nutzer. Hier wurde ebenfalls eine einfache SELECT Abfrage ähnlich zu der vorherigen verwendet, um herauszufinden, ob die Datei *geheim.zip* hochgeladen wurde (Abb. [30\)](#page-38-0).

#### <span id="page-44-0"></span>**6.3 Download der Projektdateien**

In der Tabelle oc\_activity konnten keine Spuren gefunden werden, dass die Datei *geheim.zip* von Herrn Lange heruntergeladen wurde. Dies liegt daran, dass die Nextcloud Download-Aktivitäten standardmäßig nicht speichert. In Nextcloud gibt es jedoch die Möglichkeit Apps zu installieren. Eine dieser Apps ermöglicht es, die Downloads zu protokollieren. In der vorliegenden Nextcloud Instanz sind jedoch keine zusätzlichen Apps neben den Standard Apps installiert, wie aus der Tabelle in Abbildung [32](#page-44-1) hervorgeht. Diese Tabelle wurde mit dem Befehl SELECT \* FROM nextcloud.oc\_appconfig GROUP BY appid erstellt. Dabei wurde die Datenbanktabelle oc\_appconfig selektiert, in der sämtliche App Konfigurationen vorliegen. Zusätzlich musste über appid gruppiert werden, da in der Tabelle mehrere Einträge pro App existieren.

<span id="page-44-1"></span>

| $\blacksquare$ oc_appconfig 1 $\times$ |                |                              |                          |                            |  |  |  |  |  |
|----------------------------------------|----------------|------------------------------|--------------------------|----------------------------|--|--|--|--|--|
| ő,                                     |                |                              |                          | ီ∗ Gebe                    |  |  |  |  |  |
| Gitter                                 |                | * appid                      | <sup>n</sup> f configkey | <sup>are</sup> configvalue |  |  |  |  |  |
| O.                                     | 1              | activity                     | enabled                  | yes                        |  |  |  |  |  |
|                                        | $\overline{2}$ | backgroundjob                | lastjob                  | 30                         |  |  |  |  |  |
| Text                                   | 3              | circles                      | enabled                  | yes                        |  |  |  |  |  |
| 능                                      | 4              | cloud federation api         | enabled                  | yes                        |  |  |  |  |  |
|                                        | 5              | comments                     | enabled                  | yes                        |  |  |  |  |  |
|                                        | 6              | contactsinteraction          | enabled                  | yes                        |  |  |  |  |  |
|                                        | $\overline{7}$ | core                         | installedat              | 1702319049.1344            |  |  |  |  |  |
|                                        | 8              | dashboard                    | enabled                  | yes                        |  |  |  |  |  |
|                                        | 9              | dav                          | enabled                  | yes                        |  |  |  |  |  |
|                                        | 10             | federatedfilesharing         | enabled                  | yes                        |  |  |  |  |  |
|                                        | 11             | federation                   | enabled                  | yes                        |  |  |  |  |  |
|                                        | 12             | files                        | enabled                  | yes                        |  |  |  |  |  |
|                                        | 13             | files pdfviewer              | enabled                  | yes                        |  |  |  |  |  |
|                                        | 14             | files reminders              | enabled                  | yes                        |  |  |  |  |  |
|                                        | 15             | files_rightclick             | enabled                  | yes                        |  |  |  |  |  |
|                                        | 16             | files sharing                | enabled                  | yes                        |  |  |  |  |  |
|                                        | 17             | files trashbin               | enabled                  | yes                        |  |  |  |  |  |
|                                        | 18             | files versions               | enabled                  | yes                        |  |  |  |  |  |
|                                        | 19             | firstrunwizard               | enabled                  | yes                        |  |  |  |  |  |
|                                        | 20             | logreader                    | enabled                  | yes                        |  |  |  |  |  |
|                                        | 21             | lookup_server_connec enabled |                          | yes                        |  |  |  |  |  |
|                                        | 22             | nextcloud_announcen enabled  |                          | yes                        |  |  |  |  |  |
|                                        | 23             | notifications                | enabled                  | yes                        |  |  |  |  |  |
|                                        | 24             | oauth <sub>2</sub>           | enabled                  | yes                        |  |  |  |  |  |
|                                        | 25             | password_policy              | enabled                  | yes                        |  |  |  |  |  |
|                                        | 26             | photos                       | enabled                  | yes                        |  |  |  |  |  |
|                                        | 27             | privacy                      | enabled                  | yes                        |  |  |  |  |  |
|                                        | 28             | provisioning_api             | enabled                  | yes                        |  |  |  |  |  |
|                                        | 29             | recommendations              | enabled                  | yes                        |  |  |  |  |  |
|                                        | 30             | related resources            | enabled                  | yes                        |  |  |  |  |  |
|                                        | 31             | serverinfo                   | cached count file 235    |                            |  |  |  |  |  |
|                                        | 32             | settings                     | enabled                  | yes                        |  |  |  |  |  |
|                                        | 33             | sharebymail                  | enabled                  | yes                        |  |  |  |  |  |
|                                        | 34             | support                      | enabled                  | yes                        |  |  |  |  |  |
|                                        | 35             | survey_client                | enabled                  | yes                        |  |  |  |  |  |
|                                        | 36             | systemtags                   | enabled                  | yes                        |  |  |  |  |  |
|                                        | 37             | text                         | enabled                  | yes                        |  |  |  |  |  |
|                                        | 38             | themina                      | enabled                  | yes                        |  |  |  |  |  |
|                                        | 39             | twofactor backupcod enabled  |                          | yes                        |  |  |  |  |  |
|                                        | 40             | updatenotification           | core                     | 27.1.5.1                   |  |  |  |  |  |
|                                        | 41             | user_status                  | enabled                  | yes                        |  |  |  |  |  |
|                                        | 42             | viewer                       | enabled                  | yes                        |  |  |  |  |  |
|                                        | 43             | weather_status               | enabled                  | yes                        |  |  |  |  |  |
|                                        | 44             | workflowengine               | enabled                  | yes                        |  |  |  |  |  |

**Abbildung 32:** Vorhandene Apps auf der Nextcloud

### <span id="page-45-0"></span>**7 Zusammenfassung**

In dieser Arbeit wurde ein fiktives Szenario der Betriebsspionage entwickelt und umgesetzt, um dieses dann forensisch zu untersuchen. Es erfolgte zunächst die Beschreibung der Ausgangssituation gefolgt von der Beschreibung, wie die Spuren auf den einzelnen Geräten erzeugt wurden. Auf Basis dieser Spuren wurde ein forensisches Gutachten erstellt, in welchem die erzeugten Images der Geräte analysiert und ausgewertet wurden. Daraufhin erfolgte eine Beschreibung der eigentlichen Erzeugung der Images, welche für die Untersuchungen verwendet wurden. Abschließend wurde detailliert auf die Untersuchungstechnik der Nextcloud eingegangen.

Die Arbeit wurde von drei Personen erstellt, was die unterschiedlichen Schreibstile und Wortwahl begründet. Außerdem ist kritisch anzumerken, dass alle Beteiligten der Arbeit zu jedem Zeitpunkt beigewohnt haben, wodurch bei der Analyse der Images und der Suche der Spuren jedem jederzeit das zu erreichende Ergebnis und die zu findende Spur bekannt war. Dadurch ist die Neutralität des Gutachtens und die Breite der angestellten Untersuchungen anfechtbar.

Außerdem war die zeitliche Rekonstruktion der Geschehnisse nicht zu jederzeit eindeutig anhand der Images und mithilfe von *Autopsy* möglich. Teilweise waren Zeitstempel der Datei in einer anderen Zeitzone als andere Zeitstempel derselben Datei. Das hatte zufolge, dass einige Zeiten nachträglich bearbeitet werden mussten, um die Arbeit und das Gutachten strukturiert und nachvollziehbar zu halten. Da dies das Verfälschen von Beweisen ist, sollte es so auf keinen Fall in einem realen Gutachten gehandhabt werden. Vielmehr sollte man das Problem analysieren und beheben um den Sachverhalt aufzuklären.

Abschließend ist festzuhalten, dass das Ziel dieser Arbeit, einen Sachverhalt zu konstruieren und diesen forensisch zu untersuchen und zu dokumentieren, als erfüllt betrachtet werden kann. Die Autoren konnten sich erfolgreich mit gängiger forensischer Software auseinandersetzen und Probleme, welche während einer solchen Untersuchung auftreten können, erkennen und teilweise im Vorfeld eliminieren.

### <span id="page-46-0"></span>**A Anhang**

#### **Docker-Compose**

```
1 version: '3.0'
2 services:
3 db:
4 image: mariadb:10.6
5 ports:
6 - 3306:33067 command: --transaction-isolation=READ-COMMITTED --log-bin=binlog
  ,→ --binlog-format=ROW
8 volumes:
9 - /etc/docker/mariadb:/var/lib/mysql
10 environment:
11 - MYSQL_ROOT_PASSWORD=rootpwd
12 - MYSQL_PASSWORD=passwd
13 - MYSQL DATABASE=nextcloud
14 - MYSQL_USER=nextcloud
15
16 nextcloud:
17 image: nextcloud: 27.1.4
18 ports:
19 - 8081:8020 links:
21 - db
22 volumes:
23 - /etc/docker/nextcloud:/var/www/html
24 environment:
25 - MYSQL_PASSWORD=passwd
26 - MYSQL_DATABASE=nextcloud
27 - MYSQL_USER=nextcloud
<sup>28</sup> - MYSQL HOST=db
29
30 cloudflared:
31 image: cloudflare/cloudflared:2023.10.0
32 restart: unless-stopped
33 command: tunnel run
34 environment:
35 - TUNNEL_TOKEN=secret
```
**Listing 1:** Docker-Compose.yml für Nextcloud, MariaDB und Cloudflare Tunnel

### <span id="page-47-0"></span>**Literaturverzeichnis**

- <span id="page-47-5"></span>[1] Cloudflare. *Set up a tunnel through the dashboard*. en. url: [https://developer](https://developers.cloudflare.com/cloudflare-one/connections/connect-networks/get-started/create-remote-tunnel/) [s.cloudflare.com/cloudflare-one/connections/connect-networks/get](https://developers.cloudflare.com/cloudflare-one/connections/connect-networks/get-started/create-remote-tunnel/)[started/create-remote-tunnel/](https://developers.cloudflare.com/cloudflare-one/connections/connect-networks/get-started/create-remote-tunnel/) (besucht am 08. 02. 2024).
- <span id="page-47-2"></span>[2] Docker. *Docker Hub Container Image Library | App Containerization.* en. URL: <https://hub.docker.com/> (besucht am 08. 02. 2024).
- <span id="page-47-1"></span>[3] Michael Eder. "Hypervisor- vs. Container-based Virtualization". en. In: (2016). Medium: PDF Publisher: Chair for Network Architectures and Services, Department of Computer Science, Technische Universität München. DOI: 10. [2313/NET-2016-07-1\\_01](https://doi.org/10.2313/NET-2016-07-1_01). url: [http://www.net.in.tum.de/fileadmin/](http://www.net.in.tum.de/fileadmin/TUM/NET/NET-2016-07-1/NET-2016-07-1_01.pdf) [TUM/NET/NET-2016-07-1/NET-2016-07-1\\_01.pdf](http://www.net.in.tum.de/fileadmin/TUM/NET/NET-2016-07-1/NET-2016-07-1_01.pdf) (besucht am 08. 02. 2024).
- <span id="page-47-3"></span>[4] Ian Miell und Aidan Sayers. *Docker in Practice, Second Edition*. en. 2. Aufl. Google-Books-ID: SzgzEAAAQBAJ. Simon und Schuster, Feb. 2019. isbn: 978- 1-63835-630-1. (Besucht am 08. 02. 2024).
- <span id="page-47-4"></span>[5] Nextcloud. *Nextcloud Base version - apache*. en. url: [https://github.com/do](https://github.com/docker-library/docs/blob/master/nextcloud/README.md#base-version---apache) [cker-library/docs/blob/master/nextcloud/README.md#base-version--](https://github.com/docker-library/docs/blob/master/nextcloud/README.md#base-version---apache) [apache](https://github.com/docker-library/docs/blob/master/nextcloud/README.md#base-version---apache) (besucht am 08. 02. 2024).

# <span id="page-48-0"></span>**Abbildungsverzeichnis**

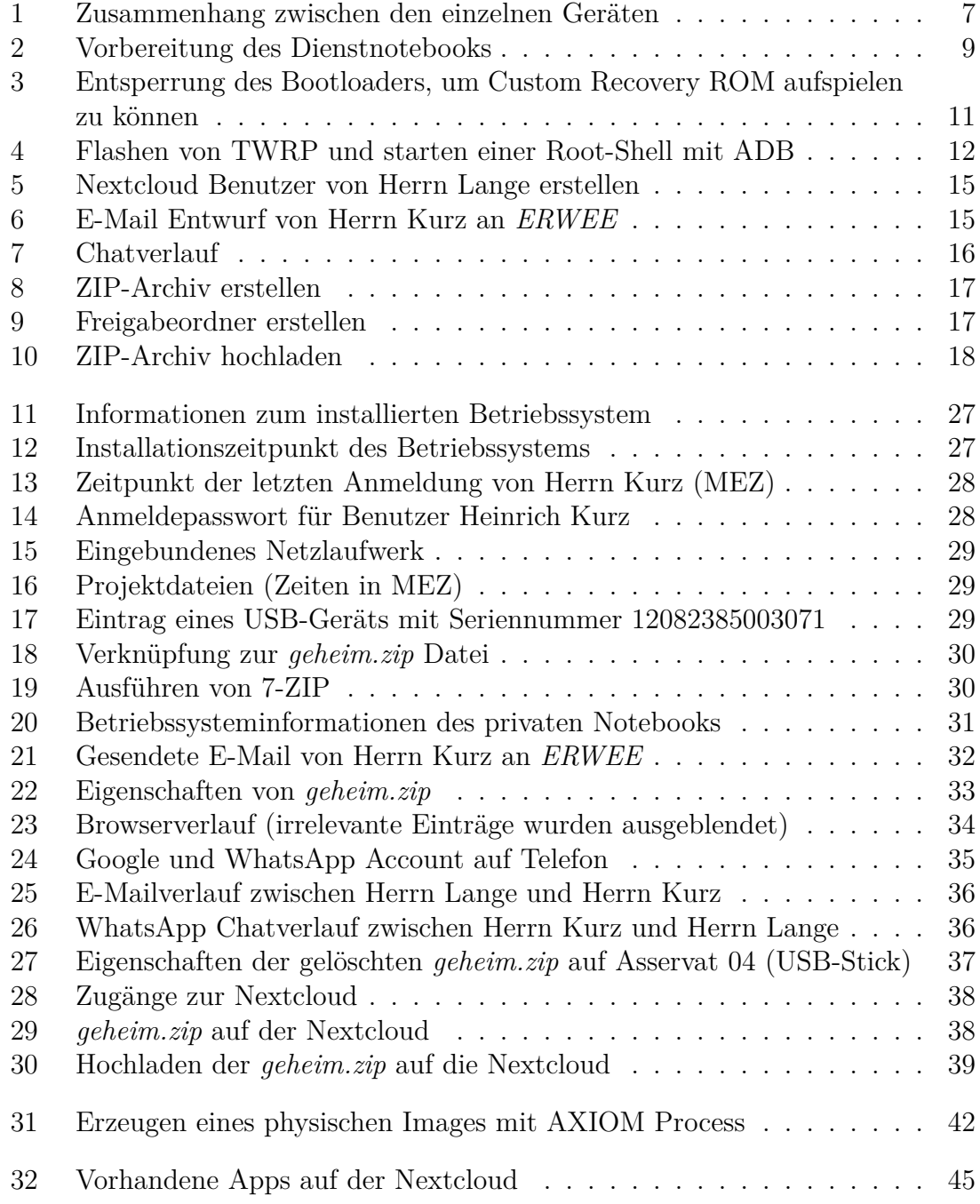

# <span id="page-49-0"></span>**Tabellenverzeichnis**

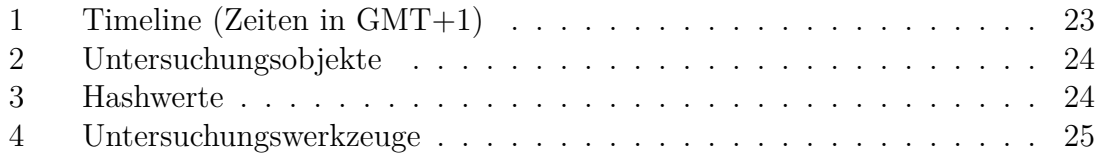

# <span id="page-50-1"></span><span id="page-50-0"></span>**Quellcodeverzeichnis**

[1 Docker-Compose.yml für Nextcloud, MariaDB und Cloudflare Tunnel](#page-46-1) 47